## **APPLICATION NOTE**

## **Programming Flash Memory through the Intel386™ EX Embedded Microprocessor JTAG Port**

**Daniel Hays** - Applications Engineer **Dmitrii Loukianov** - Field Applications Engineer Intel Corporation 5000 West Chandler Boulevard Chandler, AZ 85226

August 8, 1995

Order Number: 272753-001

Information in this document is provided solely to enable use of Intel products. Intel assumes no liability whatsoever, including infringement of any patent or copyright, for sale and use of Intel products except as provided in Intel's Terms and Conditions of Sale for such products.

Intel Corporation makes no warranty for the use of its products and assumes no responsibility for any errors which may appear in this document nor does it make a commitment to update the information contained herein.

Intel retains the right to make changes to these specifications at any time, without notice.

Contact your local Intel sales office or your distributor to obtain the latest specifications before placing your product order.

MDS is an ordering code only and is not used as a product name or trademark of Intel Corporation.

Intel Corporation and Intel's FASTPATH are not affiliated with Kinetics, a division of Excelan, Inc. or its FASTPATH trademark or products.

\*Other brands and names are the property of their respective owners.

Additional copies of this document or other Intel literature may be obtained from:

Intel Corporation Literature Sales P.O. Box 7641 Mt. Prospect, IL 60056-7641

or call 1-800-879-4683

© INTEL CORPORATION 1995

# intel

## Programming Flash Memory through the Intel386™ EX **Embedded Microprocessor JTAG Port**

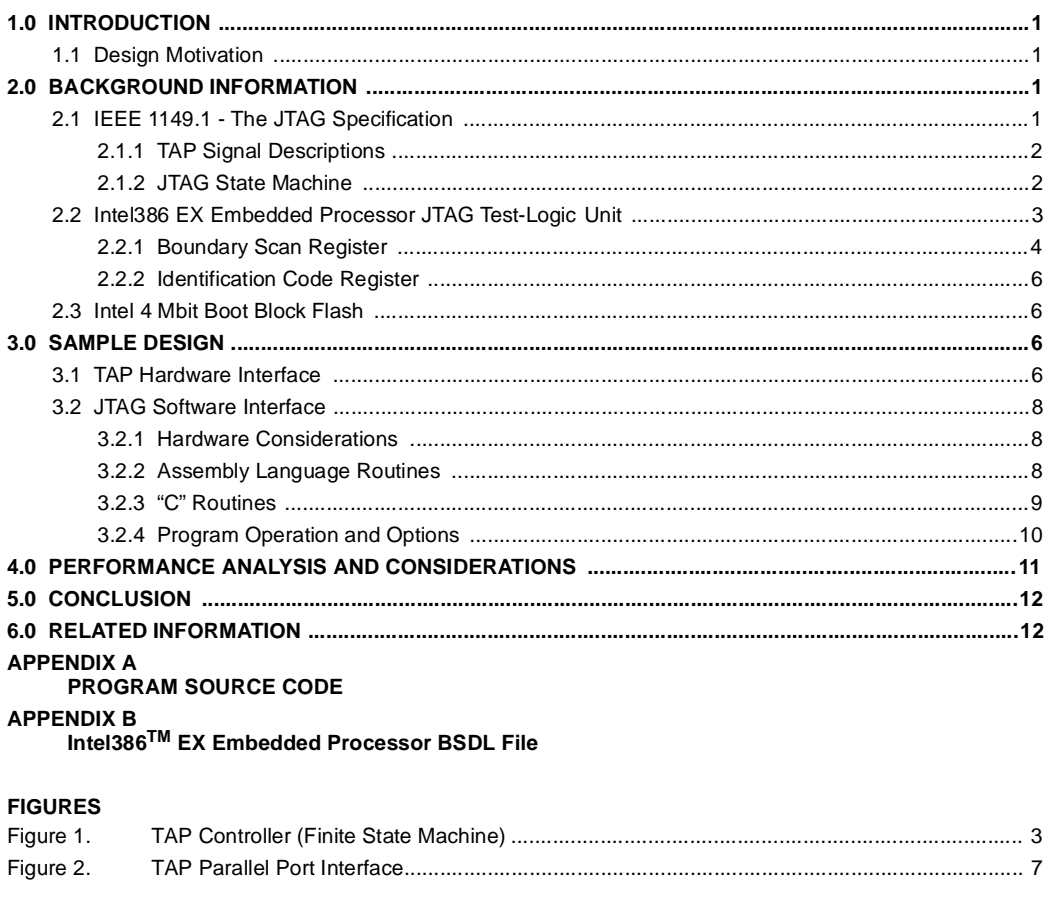

## **TABLES**

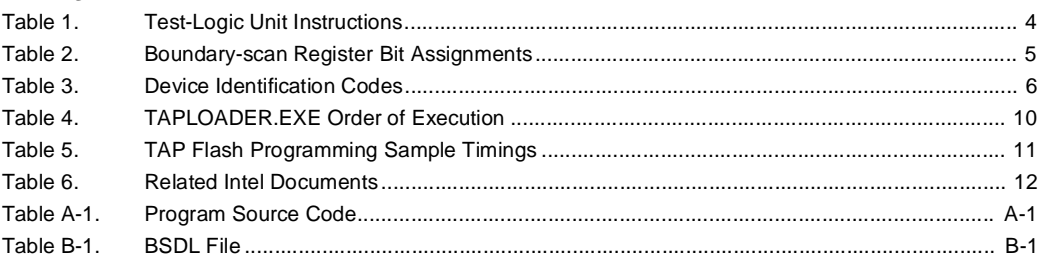

## $int_{\mathbf{Q}}$   $\qquad \qquad$   $\qquad \qquad$   $\qquad$   $\qquad$

### **1.0 INTRODUCTION**

This application note describes a simple method for programming data into flash memory using a standard JTAG (Joint Test Action Group) port specified by IEEE 1149.1. The JTAG device used in this case is the Intel386TM EX embedded processor; however, the scope of this application is easily extended to many other JTAG compliant devices. Using the features of the Intel386 EX embedded processor in conjunction with a simple hardware interface, a standard set of software routines can be used to program data into flash memory. By controlling the CPU's JTAG port, these routines manage the data that is programmed into flash memory as well as the processor's control lines.

This document contains a general overview of:

- The basic functions specified by IEEE 1149.1
- The operation of the JTAG port of the Intel386 EX processor
- The features of the Intel 28F400BV-T 4-Mbit Boot Block device flash device

This application note also provides a functional design which can be used in conjunction with Revision 2.1 of the EV386EX Intel386TM EX Embedded Microprocessor Evaluation Board. The design consists of:

- A simple low-cost parallel port host interface design
- A standard set of JTAG C++ in-line assembly source code functions
- Source code that implements the programming, validation, and erasure of the contents of the Boot Block flash device

The compiled and executable code are available through Intel's America's Application Support BBS, at (916) 356- 3600. They are contained in the file TAPLOADR.ZIP.

### **1.1 Design Motivation**

As more packaged silicon devices populate printed circuit boards, the connection of test and programming equipment to the fine-pitch IC packages replacing socketed, broaderpitch parts becomes less feasible. Furthermore, the design of mobile equipment with even smaller form factors and more stringent shock tolerance requirements does not allow the designer to use sockets at all. The components in this case must be soldered directly onto the board to reduce manufacturing costs, improve reliability, and decrease the

space required by the hardware. Additionally, Just-In-Time manufacturing requirements make it desirable to solder unprogrammed devices, such as flash memory, onto printed circuit boards. This allows designers to customize the boards in their final stage, while reducing the amount of inventory that is required by the use of preprogrammed devices.

These constraints make the programming of bootstrap software and other firmware an even more formidable task than in the past. It is now desirable to download these integral pieces of the product into initially unprogrammed memories on the board in order to have the microprocessor up and running when it comes time to develop, test, and manufacture systems which take advantage of the latest advanced technologies. A good solution is to use a simple flash memory programming device that uses the Test Access Port (TAP) found on JTAG-compliant devices.

## **2.0 BACKGROUND INFORMATION**

Designers unfamiliar with the features of the IEEE 1149.1 specification, the Intel386 EX embedded processor, or the Intel 28F400BV-T Boot Block flash will benefit from a brief overview of the features that these pieces provide. The design for programming flash memory shown in Figure 2 takes advantage of these features. The design uses:

- The five-wire interface of the TAP, which simplifies the hardware requirements
- The unique configuration of the Intel386 EX embedded processor in the embedded system to control flash memory programming
- The advanced programming algorithm of the Intel 28F400BV-T Boot Block flash device

This application note focuses on the 101-pin JTAG implementation found on the Intel386 EX embedded processor. Sections 2.1 and 2.2 describe this implementation, while the features of the Boot Block flash device are described in section 2.3.

### **2.1 IEEE 1149.1 - The JTAG Specification**

The IEEE 1149.1 specification was originally intended to provide an easy way to verify the functionality and correct interconnection of both compliant and non-compliant devices in a printed circuit board design. However, without the presence of any firmware, the JTAG-compliant Intel386 EX embedded processor can imitate most of the bus signals

by controlling the TAP. This powerful feature can be used to access all of the peripherals as if an emulator or programmer were connected instead of the CPU.

The IEEE's official publication, the *IEEE Standard Test Access Port and Boundary-Scan Architecture*, contains a complete description of the JTAG standard and the operation of JTAG-compliant devices.

### **2.1.1 TAP Signal Descriptions**

The TAP uses a serial synchronous data exchange protocol and consists of five signals:

- **TDI**  Test Data Input a serial bit stream that goes into either the JTAG control/command registers or Boundary Scan Registers (BSR) that control the pin drivers register on the Intel386 EX processor.
- **TDO** Test Data Output a serial bit stream which goes to the tester and contains information shifted out of either the identifier register or the Pin Data Capture register of the JTAG unit.
- **TCK** Test Port Clock a synchronous clock which accompanies any data transfers through the JTAG port. Data on input lines is sampled on the rising edge of the TCK signal. Data on the output line is sampled on the falling edge of the TCK signal.
- **TMS** Test Mode Select this signal, used in conjunction with TDI, controls the state machine which determines the state of the TAP-related circuitry and the direction of data streams within the device under test.
- **TRST#** Test Port Reset an optional signal, implemented in the Intel386 EX processor, that resets the TAP state machine to the predetermined initial state.

### **2.1.2 JTAG State Machine**

The movement of data through the TAP can be controlled by supplying the proper logic level to the TMS pin at the rising edge of consecutive TCK cycles. The TAP controller itself is a finite-state machine that is capable of 16 states. Each state contains a link in the operation sequence necessary to manipulate the data moving through the TAP. This includes applying stimuli to the pins, capturing incoming data, loading instructions, and shifting data into and out of the Boundary-Scan Register. Figure 1 shows the TAP state machine flowchart, and demonstrates the sequence of inputs on TMS necessary to progress from any one state to another. Asserting the TRST# pin at any time will cause the TAP to reset to the Test-Logic-Reset home state.

## $int_{\mathbf{A}P-720}$

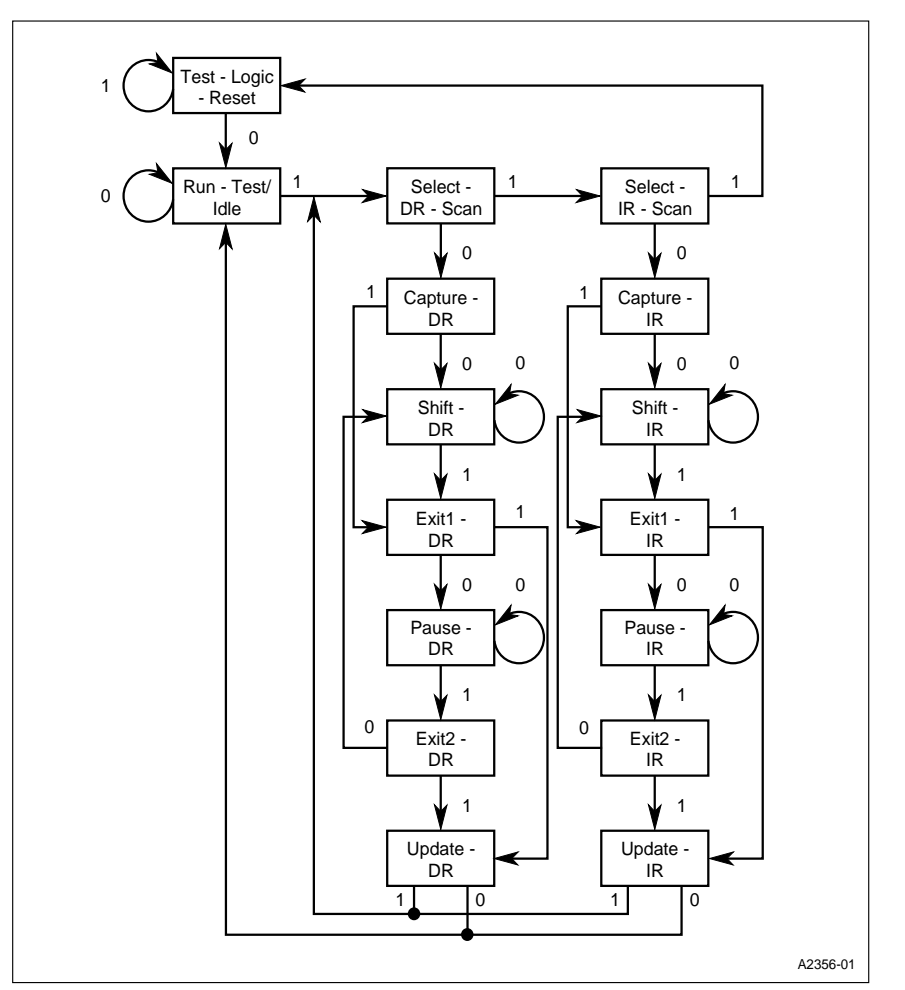

**Figure 1. TAP Controller (Finite State Machine)**

### **2.2 Intel386 EX Embedded Processor JTAG Test-Logic Unit**

The JTAG Test-Logic Unit of the Intel386 EX embedded processor can control all device pins except those of the clock, power, ground, and TAP control signals. A boundaryscan cell resides at each of the 101 controlled device pins. The cells are connected serially to form the 101 bit boundary-scan register. Each bit has both a control cell, which controls the I/O status of the pin, and a data cell, which holds the logical high or low value to be asserted at the pin itself. An EXTEST or INTEST instruction, as

shown in Table 1, requires a total of 202 (101 bits x 2 cells) shifts of data into the TAP.

In addition to the boundary-scan (BOUND) register, the Intel386 EX processor has an instruction register (IR) whose instructions are shown in Table 1. These instructions are used in programming flash memory through the JTAG port. The bypass register (BYPASS) is also featured on the processor, but is only used in systems with two or more JTAG-compliant devices. The identification code (IDCODE) register is the last one implemented in the Intel386 EX processor, and is discussed further in Section 2.2.2.

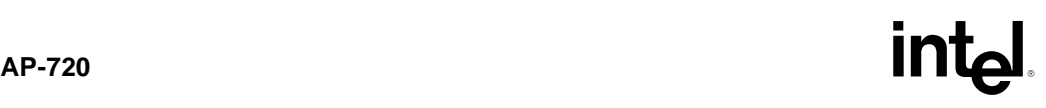

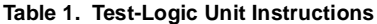

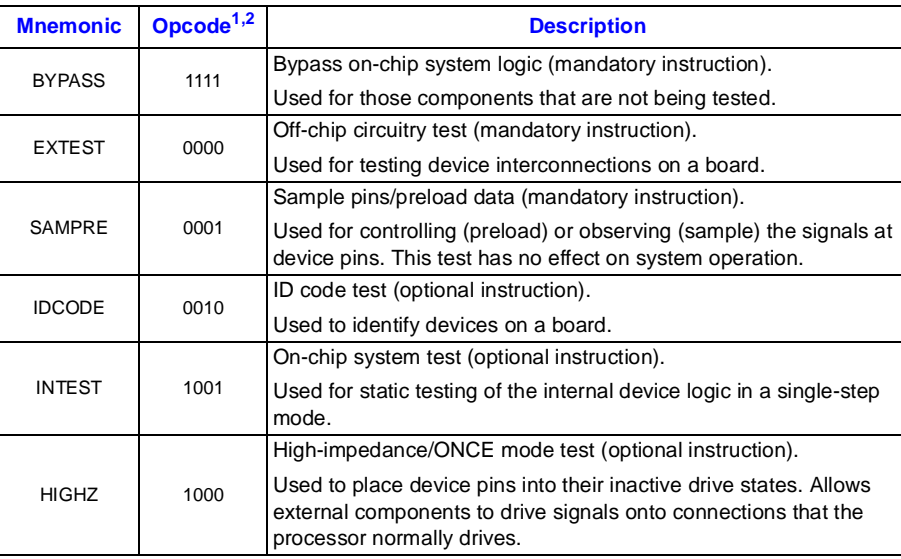

**NOTES:**

1 The opcode is the sequence of data bits shifted serially into the instruction register (IR) from the TDI input. The opcodes for EXTEST and BYPASS are mandated by IEEE 1149.1, so they should be the same for all JTAG-compliant devices. The remaining opcodes are defined for use on the Intel386 EX embedded processor, so they may vary among devices.

2 All unlisted opcodes are reserved. Use of reserved opcodes could cause the device to enter reserved factory-test modes.

### **2.2.1 Boundary Scan Register**

The order of the bits contained in the Boundary Scan Register (BSR) is shown in Table 2. The direction, or control, bits follow their corresponding data bits in the chain sequence. For example, Bit 0, M/IO# would be followed in the chain by its directional bit, which in turn would be followed by Bit 1, D/C#. It is important to remember that the boundary scan register is shifted in serially; when shifting data out onto the pins, the first bit shifted into the BSR must be the directional bit of D15 (entry number 100 in Table 2). This method ensures that all data is loaded onto the correct pins at the conclusion of the 202-bit serial data shift.

Although it is not used in the software examples included in Appendix A, a copy of the BSDL (Boundary-Scan Description Language) file for the A and B steppings of the Intel386 EX embedded processor (JTAGBSDL.ZIP) is located on Intel's America's Application Support BBS, at (916) 356-3600. This file lists:

- The physical pin layout of all pins in the Boundary-Scan Register
- The valid and reserved JTAG unit opcodes
- The expected contents of the IDCODE register (shown also in Section 2.2.2) for the Intel386 EX embedded processor
- A description of the BSR contents

The BSDL file may be incorporated into software which uses the JTAG port for testing or programming functions. BSDL is a de-facto standard recently approved by the IEEE for describing essential features of IEEE 1149.1(b) compliant devices. A copy of the Intel386 EX embedded processor BSDL file is shown in Appendix B.

## $int_{\mathbf{A}P-720}$

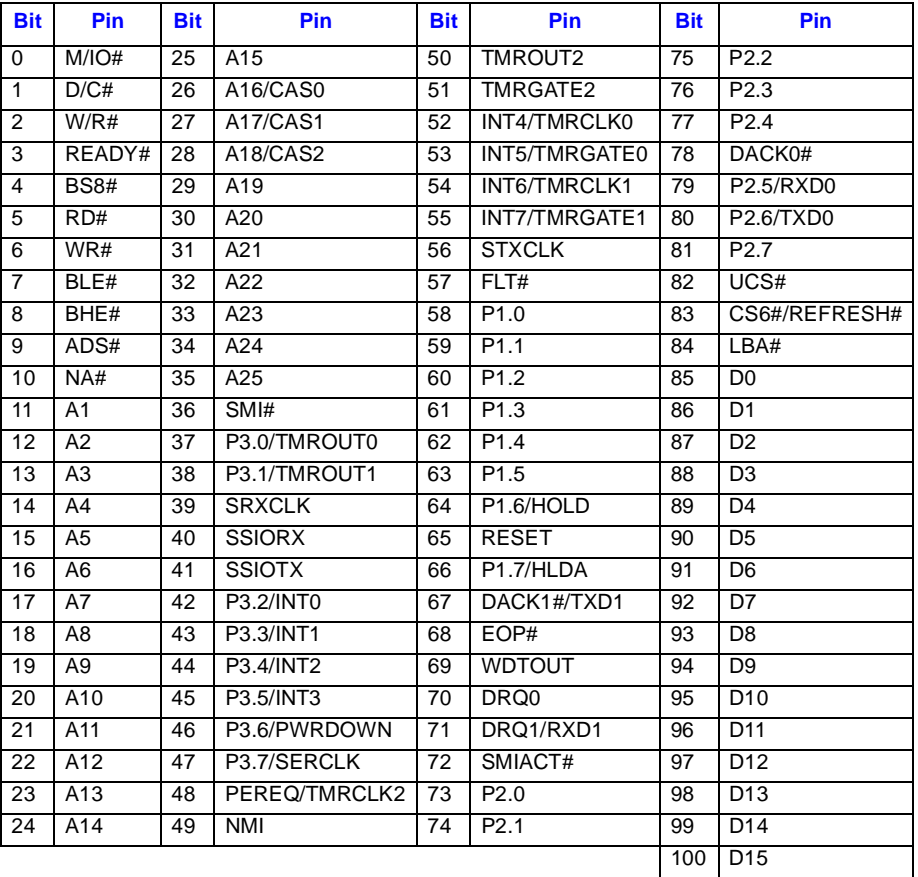

## **Table 2. Boundary-scan Register Bit Assignments**

## **NOTES:**

1 Bit 0 is closest to TDI; bit 100 is closest to TDO.

2 The boundary-scan chain consists of 101 bits; however, each bit has both a control cell and a data cell, so an EXTEST or INTEST instruction requires 202 shifts (101 bits × 2 cells).

### **2.2.2 Identification Code Register**

The IDCODE instruction allows the user to determine the contents of the device's identification code register. For the Intel386 EX embedded processor this command should return one of the values shown in Table 3.

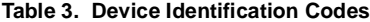

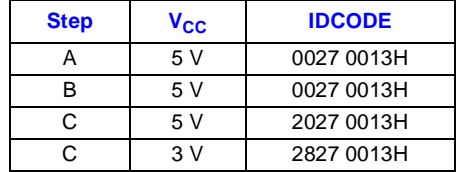

For more information about identification codes, see the *Intel386TM EX Embedded Microprocessor User's Manual*.

### **2.3 Intel 4 Mbit Boot Block Flash**

The number of instructions necessary to program flash devices is significantly reduced by using an Intel Boot Block device. In the sample design described in the next section, the automated Write State Machine (WSM) of the 28F400BV-T flash unit ensures that all algorithms and timings necessary for erasing and programming the device are executed automatically, freeing the TAP control software of additional burdensome I/O cycles and iterative code. The device also performs its own program and erase verifications, updating the Status Register (SR) to indicate the successful completion of operations. These features are standard with Intel's Boot Block, FlashFile<sup>TM</sup>, and Embedded Flash RAM families, which are available in a variety of sizes and configurations.

Writing data to Intel's second-generation flash memories consists of these steps:

- 1. The write setup command (40H) is issued to flash memory.
- 2. This is followed by a second write specifying the address and data for the location to be written.
- 3. The data and address are latched internally on the rising edge of the WE# strobe, which may be issued by one of a variety of sources.

At this point, the WSM takes over, writing the results of the verification into the status register. Since data access is much slower than the typical programming time, the contents of the SR need not be checked after each write. Instead, writes are repeated sequentially for all locations to be programmed, with the SR verified when the block programming is completed. After the device is programmed, the data may be read back sequentially with RD# held constantly low, and the contents may be verified by comparison against the source code.

The static nature of the Intel386 EX embedded processor's Boundary Scan Register outputs combined with the high speed of the flash device ensures that timing issues are a minimal problem. In fact, a 16-bit word may be written to the flash device in only a single cycle of the boundary scan register. This is accomplished by using an additional output pin of the controlling PC's parallel port connected to WE# to clock the data and address into the chip. By doing so, as is discussed in Section 4.0, PERFORMANCE ANALYSIS AND CONSIDERATIONS, even a simple design can achieve throughput levels of more than 1 Kbyte per second through the serial BSR of the Test Access Port.

### **3.0 SAMPLE DESIGN**

### **3.1 TAP Hardware Interface**

Figure 2 illustrates a straightforward design that uses a standard parallel port to communicate with the TAP of the Intel386<sup>TM</sup> EX Embedded Microprocessor Evaluation Board. This interface is typical of any design based on the Intel386 EX embedded processor, and requires only a CMOS buffer to protect the TAP pins and translate the printer port signals to the CMOS levels required for the TAP. This assembly can be built onto a simple cable or card that plugs into the Intel386 EX Embedded Microprocessor Evaluation Board Option Header. It receives power and ground signals from the Evaluation Board, which must be powered on during operation of the TAP programmer. The majority of the signal control is done by software routines which read and write data to and from the BSR.

## $int_{\mathbf{A}P-720}$

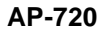

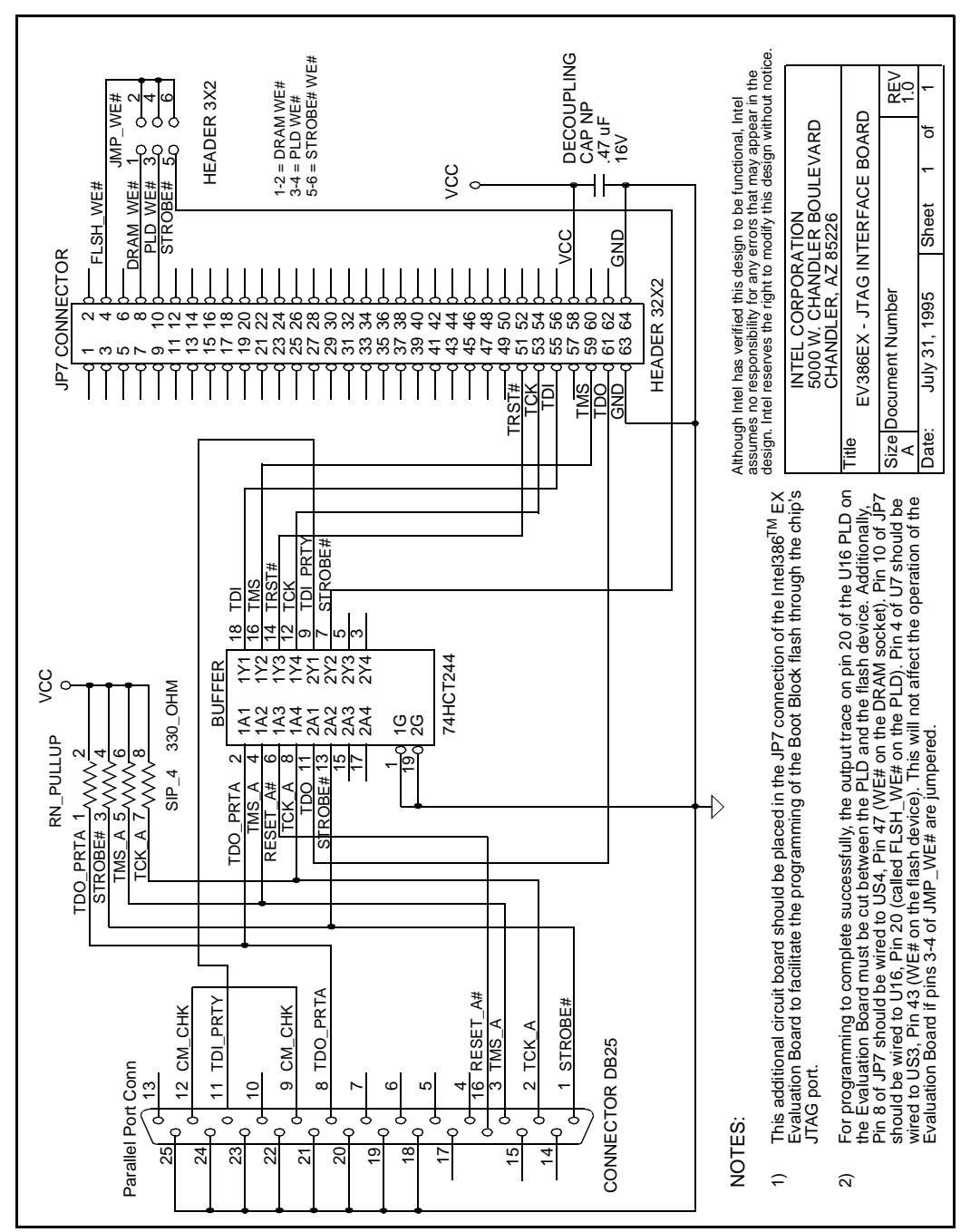

**Figure 2. TAP Parallel Port Interface**

7

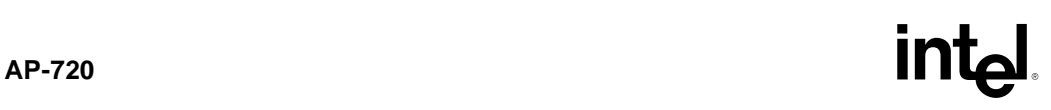

## **3.2 JTAG Software Interface**

This section details the operation of the various software routines that use the Test Access Port to program data into the Boot Block flash. The source code for the executable program TAPLOADR.EXE, which contains both inline assembly routines as well as C language functions, is shown in Appendix A. The software demonstrates how to:

- Configure and modify the status of pins for data input and output
- Shift in the values necessary to perform I/O to the flash device
- Perform operations such as status checks and data I/O

### **3.2.1 Hardware Considerations**

The high-level routines used in programming data through the TAP are device-dependent because they assume a particular device configuration on the board as well as a predetermined system interface. In the example, the JTAG chain contains only a single IEEE 1149.1 compliant device, the Intel386 EX embedded processor. If the JTAG chain consisted of several devices connected in series, the routines would need to control the whole chain and place any other devices into the BYPASS mode. The routines in the example assume only a single device with separate RD# and WR# strobes generated by the CPU. The WR# signal may be enabled externally to improve performance; this is discussed in Section 4.0, PERFORMANCE ANALYSIS AND CONSIDERATIONS.

Several preparations must be made before the flash memory can be programmed. On the Evaluation Board, JP12 must be installed and R12 removed. Jumpering pins 1 and 2 of JP12 enables the PWD signal (pin 44) of the 28F400BV-T flash device, which provides programming voltage for block erases and writes. When programming the flash, it is also critical to enable  $V_{\text{PP}}$  (pin 1) by setting Port 1.5 (pin 107) of the Intel386 EX embedded processor on the Evaluation Board used in the example.

In the example, UCS# is used as the chip select (CS#) for the flash device; it is LOW for any address that is accessed. The example also implies static behavior of the bus; therefore, the connection of flash chips to the CPU should be independent of any clocks. If any buffers on the busses are required in the design, their direction and enable signals should be static. Take care to ensure that all flash control signals are clock-independent. Revision 2.1 of the EV386EX Intel386<sup>TM</sup> EX Embedded Microprocessor

Evaluation Board requires that a change be made to temporarily disconnect the output of Pin 20 of the U16 PLD (FLSH\_WE#) so that the flash's WE# signal may be controlled by an external, static, and clock-independent source. Examples are shown in Figure 2 for Parallel Port and TAP control of the WE# signal. Making the changes described in the figure notes enables the correct operation of the programming functions and eliminates any contention for control of the devices and their signals.

Future steppings of the Intel386 EX embedded processor remove the need for PLD control of the flash's WE# signal by correcting errata #29 of the Intel386 EX embedded processor errata list. This allows a glueless flash interface to be used in some designs and eliminates the need for modifications to the PLD when implementing the programming of the flash memory through the TAP. When cutting the trace on the FLSH\_WE# signal, however, care must be taken to jumper pins 3-4 on the JTAG interface card so that correct operation of the EV386EX evaluation board is retained.

Although two examples are given for resetting the JTAG unit of the Intel386 EX embedded processor, it is only necessary to use one of the provided means to return the TAP state machine to Test-Logic-Reset. If the chosen implementation uses the Restore\_Idle function rather than the Reset\_JTAG routine, it is advisable to tie an inverted CPU Reset signal to the TRST# input of the processor. This guarantees that the TAP relinquishes control of all the controlled CPU pins upon a system reset. If the Reset\_JTAG function is used, care must be taken to reset the system immediately after TRST# is asserted.

### **3.2.2 Assembly Language Routines**

The heart of the software that allows you to program flash through the JTAG port is contained in the assembly routines which control the JTAG unit of the Intel386 EX embedded processor via the parallel port of a PC. These routines have been implemented as inline assembly code to simplify the development process and the clarity of the software. They use a set of bit masks and variables shown in the first section of Appendix A under the heading "Assembly Language Variables." A description of each function is shown below:

• **Reset\_JTAG** - Resets the TAP to the Test-Logic-Reset state by toggling the TRST# signal. This signal is optional in IEEE 1149.1, but has been provided on the Intel386 EX embedded processor. Alternately, the same

## **AP-720**

function is provided by five consecutive TCK periods with TMS held high. See Restore\_Idle (below) for more details.

- **Restore Idle** Resets the TAP to the Test-Logic-Reset state by transitioning through the state machine. TMS is held high for five consecutive TCK clock periods. This is in accordance with the IEEE 1149.1 specification.
- **TMS\_High** Provides a vehicle for progression through the state machine with TMS held high for a single TCK clock period. Used when shifting data into and out of the TAP.
- **TMS\_Low** Provides a vehicle for progression through the state machine with TMS held low for a single TCK clock period. Used when shifting data into and out of the TAP.
- **Shift\_Data\_Array** Shifts a data string into the TAP while copying the data in the TAP into the place of the incoming data. This function is called when the TAP state machine is in the Select\_DR\_Scan state.
- **Shift Data Array IN** Shifts a data string into the TAP and does not copy any data from the TAP in the place of the incoming data. This function is called when the TAP state machine is in the Select\_DR\_Scan state.
- **Strobe Data In** Pulses the STROBE# line of the PC's parallel port. This function is used only when STROBE# is connected to the WE# line of the flash.

### **3.2.3 "C" Routines**

Appendix A contains a number of "C" language functions that make the programming of flash modular and easy to implement. Many of them are called from the "Main" function of TAPLOADR.EXE, but others are used to move data back and forth into the TAP by means that would be complicated by using assembly language programming. The program was compiled under Microsoft\* Visual C++ 1.50. A list of the functions, their dependencies, and a brief description of their operation is given below.

- **Send\_Instruction** Sends a JTAG instruction as a string into the TAP. Replaces the original string with the data that is shifted out on TDO.
- Send Instruction IN Sends a JTAG instruction as a string into the TAP. Does not replace the original string with the data that is shifted out on TDO.
- Send\_Data Sends a JTAG data string into the TAP. Replaces the original string with the data that is shifted out on TDO.
- **Send\_Data\_IN** Sends a JTAG data string into the TAP. Does not replace the original string with the data that is shifted out on TDO.
- **Flip\_ID\_String** Flips the JTAG unit ID string within its own array. This needs to be done in order to reverse the string which is read in backwards, least significant bit first. This allows for verification of the data that is read against the value shown in the *Intel386TM EX Embedded Microprocessor User's Manual*, most significant bit first.
- **Get\_JTAG\_Device\_ID** Retrieves the JTAG device ID from the processor. Displays the results and the expected value.
- **Fill\_JTAG** Initializes the values in the 202 bit JTAG BSR array for a standard configuration. Sets up input and output pins and values for the control pins in the BSR. Sets the direction bits of the unused pins to a value of "0" which makes them inputs. This routine is unique to the Intel386 EX embedded processor and must be configured differently for other devices.
- **Set\_Data** Decodes a 16-bit data word onto the D0 through D15 data lines in the BSR array. Sets the data line directional bits to a value of "1" which makes them into outputs. Used when writing data to the flash.
- **Get\_Data** Configures the data lines as inputs, allowing data to be output from the flash and read into the BSR array. Used when reading data back from the flash.
- **Parse\_Data** Reads the data from the data lines in the BSR array and parses it into a 16-bit data word. Used when reading data back from the flash.
- **Set\_Address** Decodes an address onto the A1 through A25 data lines in the BSR array. Sets the directional bits for the address lines to a value of "1" which makes them into outputs. Used for both reads and writes to and from the flash.
- **Flash\_Read** Reads a 16-bit data word from the flash device at the specified address. Used for verification of data and status checks.
- **Flash\_Write** Writes a 16-bit data word to the flash device at the specified address. Used for data programming and status checks. Optional section within this procedure may be chosen depending on

chosen method of WE# hardware control. Only one type of WE# signal enabling procedure may be used at a time.

- **Input\_File\_Name\_OK** Verifies that the input file is a file that can be read. When this function does not return a value of TRUE, the pogram displays an error message and prompts the user to try executing the program again. If the file is valid, the program executes normally.
- **Get\_Flash\_Device\_ID** Retrieves the flash device ID from the Intel Boot Block flash Device. Displays the results and the expected value.
- **Check\_Flash\_Status** Clears the flash status registers and sends a Read Status command to the device. The results are read back and displayed along with the expected values for a properly functioning device.
- **Erase\_Flash** Erases each block within the Intel Boot Block flash device. An address within each block is stored in an array in this function, and the function loops for a specified number of blocks, seven in this case. The function may be altered to erase only the Boot Block or selected blocks within the device.
- **Program\_Flash\_Data** Outputs data from the specified binary input file to the flash device. Data is read in as 8-bit characters and is merged into 16-bit words which are then written to the Flash device. Status checks are not performed after each write, because doing so slows performance. The function displays the status of a successful programming operation and notifies the user if the input file has been closed successfully.
- **Read\_Flash\_Data** Reads back the data that has been written to the flash into the file VERIFY.BIN. A file comparison may be done to check the correct programming of flash data. This is unnecessary in most real applications, but is marginally faster than checking status after each word is programmed.

### **3.2.4 Program Operation and Options**

TAPLOADR.EXE operations are controlled from the program's "Main" function. The program does not execute until it is given a valid input file name. Table 4 lists the functions which verify, write, and then read back the data in the file that is written to the flash device.

### **Table 4. TAPLOADER.EXE Order of Execution**

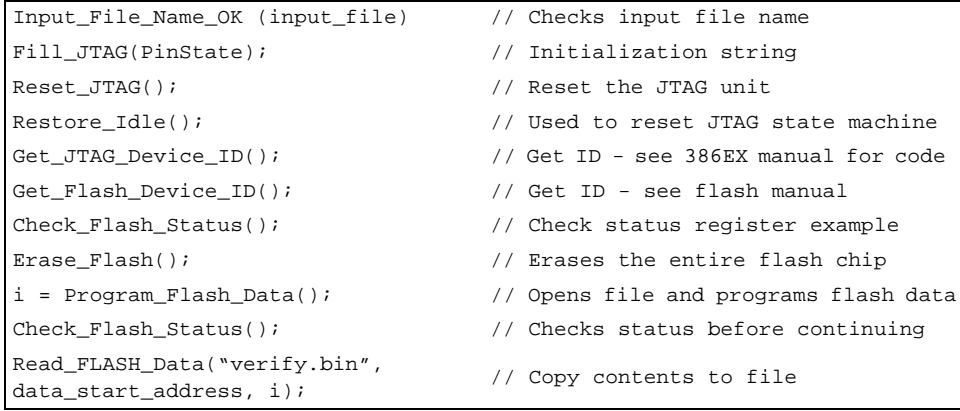

# $\mathsf{int}_{\mathsf{A}^{\mathsf{P}\text{-}720}}$

The program displays status check messages throughout its operation. It is important to recognize that some operations, especially when programming large amounts of data, may take from a few seconds to a few minutes to complete. A block erase operation normally requires approximately 0.5 seconds per block, or about 4 seconds per flash device. Writing data may take from just a few seconds to over 30 minutes, depending on the size of the input file and the methods used for verifying data programming and enabling WE# on the flash chip. These issues are discussed in the next section.

### **4.0 PERFORMANCE ANALYSIS AND CONSIDERATIONS**

A number of factors can affect the performance, specifically the throughput levels, of any programming device that uses

the JTAG port. Among these, the most critical are the methods used to write the data into the flash device and verify that it has been successfully stored at the correct location.

As was mentioned earlier, reducing the number of status checks performed while programming can greatly reduce the time required to program data into flash. The relatively slow operation of the parallel port and TAP combination ensures that read and write operations do not interfere with those that precede them. Checking status bits only at the end of blocks of writes can reduce programming time by as much as one half. Table 5 shows a comparison of typical timings measured while loading data into the flash device found on the Intel386<sup>TM</sup> EX Embedded Microprocessor Evaluation Board.

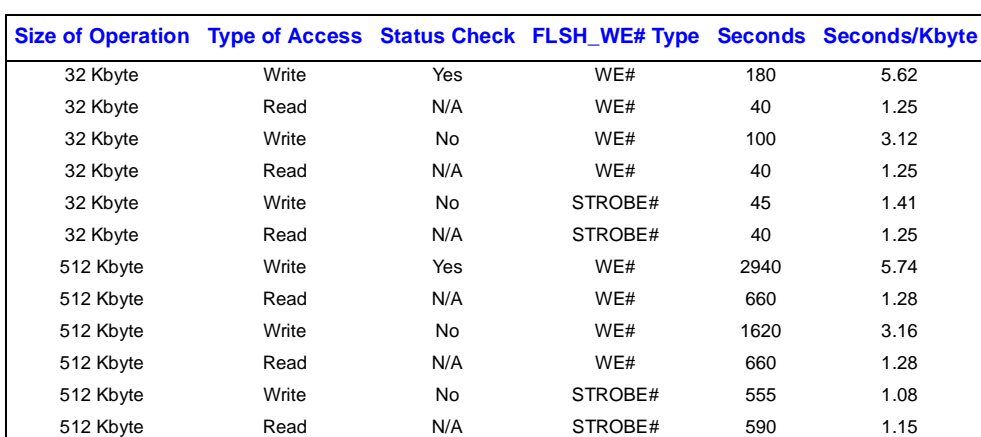

### **Table 5. TAP Flash Programming Sample Timings**

Table 5 also illustrates how the use of a WE# generated by the STROBE# line of a typical parallel port may expedite the delivery of data through the TAP. Using this method allows writes to complete in a single cycle of the TAP, rather than the normal three cycles that are required when strobing the WE# signal from the TAP. As shown in Appendix A, the data and address are placed on the bus in a single cycle when using STROBE# as WE#. They are then clocked into the flash device by toggling the STROBE# line externally. In the latter case, however, three complete shifts of the BSR data must be performed in order to send the data

and address and simultaneously toggle the WE# line in a similar high-low-high pattern. Reductions in write cycle time of close to two thirds are expected when using the first method. The unused data signals of the parallel port may also be used to control other useful signals such as RD#, or to monitor the status of control lines on the system under test.

It is worth mentioning that several companies currently offer JTAG port interface cards that use a standard ISA bus interface to communicate with one or more Test Access

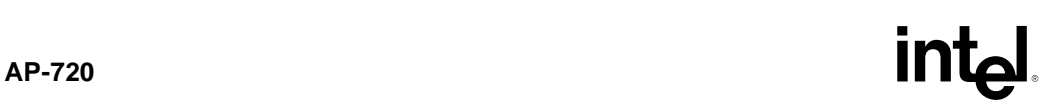

Ports. These cards can vastly improve the data transfer rates of about 0.5 Kbytes per second that are typical of a parallel port programmer. Although this rate is comparable to that of a typical EPROM programmer, TMS periods on the order of a few microseconds are less than ideal. Typical data rates of 8 Mbits per second may be achieved by a simple card which uses RAM to send and read data patterns from the JTAG port. Since the bus signal emulation requires only the toggling of a few signals out of all that are within the BSR, the card stores the data to be written and transfers it to the TAP in a rapid manner. Most hardware vendors provide a library of software to assist the programmer in writing code to interface with such cards. Even the simplest combination of hardware and software can be a valuable tool in programming and testing new code in flash.

## **5.0 CONCLUSION**

The Intel386 EX processor provides a powerful means of programming onboard flash devices to meet the needs of Just-In-Time manufacturing systems. Unprogrammed devices may now be soldered directly onto PCB's, allowing for concurrent software and hardware development processes as well as last minute changes in BIOS code

without the loss of valuable time or inventory. Accessing these devices via the chip's IEEE 1149.1-compliant Test Access Port provides an inexpensive, versatile, and reliable tool that functions far beyond the realms of debug and test. If shock-tolerance and reduction of form-factor are primary design concerns, using the JTAG port is sure to be an important tool for in-circuit device reprogramming and reconfiguration. The parallel port of a standard PC becomes a flexible tool in this case, and may be used to generate TAP signals for either lab or low-volume production. With a high-performance solution based on a simple TAP controller card in a PC, programming performance significantly improves without the purchase of costly test equipment.

### **6.0 RELATED INFORMATION**

This application note is one of the many sources of information available regarding designing with the Intel386 EX embedded processor. Table 6 shows other useful documents and their Intel order numbers.

### **Table 6. Related Intel Documents**

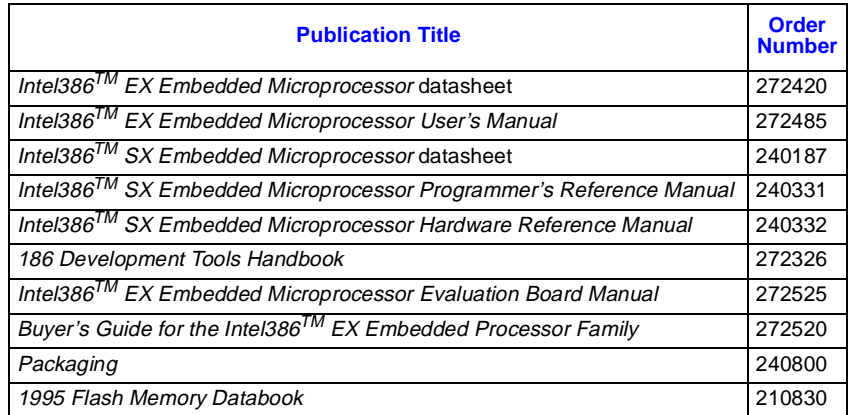

## $int_{\mathbf{A}P-720}$

To receive these documents or any other available Intel literature, contact:

Intel Corporation Literature Sales P.O. Box 7641 Mt. Prospect IL 60056-7641 1-800-879-4683

To receive files that contain the source code, executable programs, and schematics for this application of flash programming through the TAP, contact:

Intel Corporation America's Application Support BBS 916-356-3600 Additional information on the IEEE 1149.1/1a specification may be found in the official IEEE Standards document *IEEE Standard Test Access Port and Boundary-Scan Architecture*. This publication is sponsored by the Test Technology Standards Committee of the IEEE Computer Society and is available from:

Institute of Electrical and Electronics Engineers, Inc. 345 East 47th Street New York NY 10017

## $int_{\mathbf{Q}}$

## **APPENDIX A PROGRAM SOURCE CODE**

The following source code was written in Microsoft Visual C++ version 1.5 and has been tested using the aforementioned hardware interface on a Intel $386^{TM}$  EX Embedded Processor Evaluation Board. It was compiled and linked into the file TAPLOADR.EXE, which is available on Intel's America's Application Support BBS in the zipped file TAPLOADR.ZIP.

**Table A-1. Program Source Code** (Sheet 1 of 15)

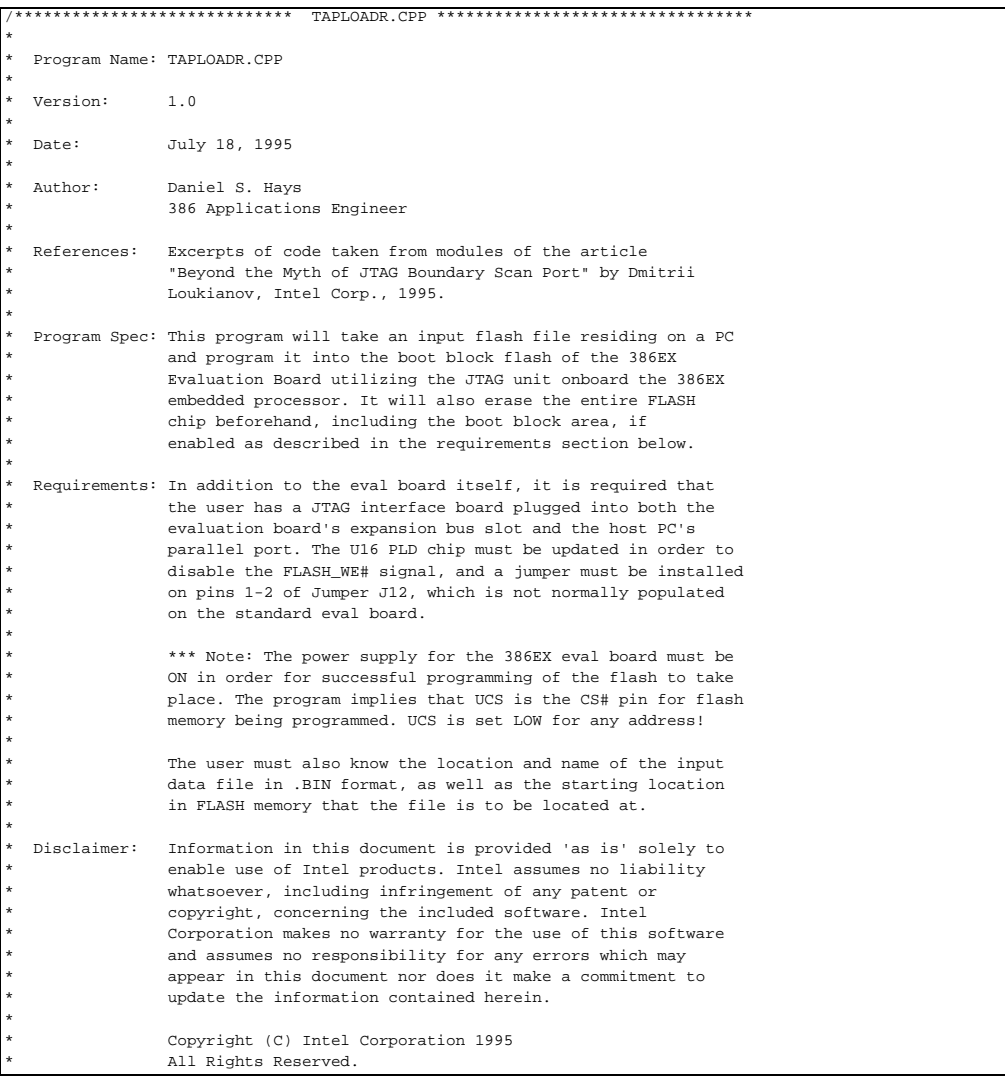

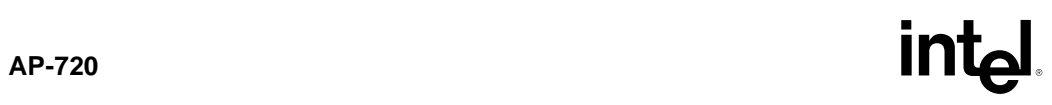

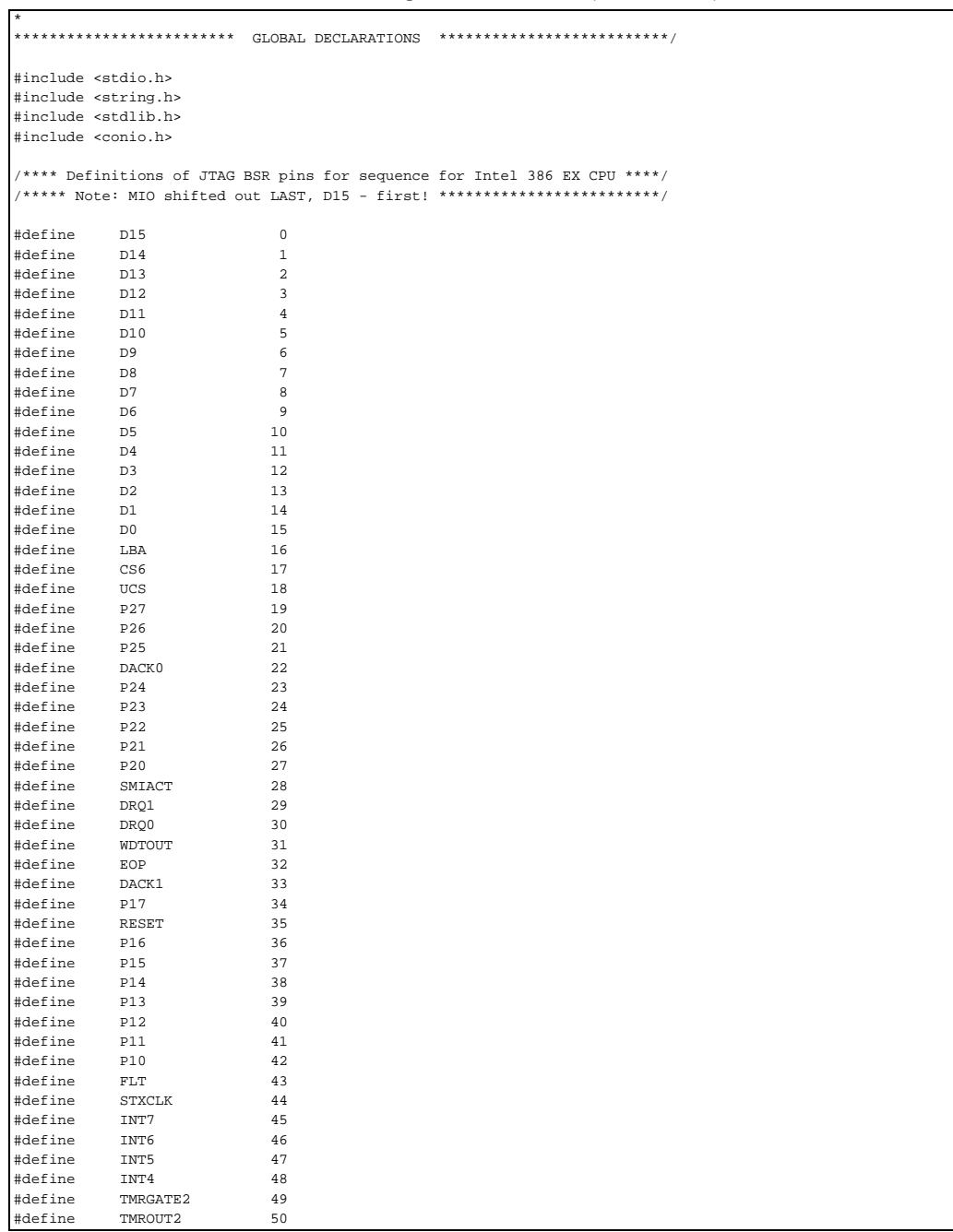

## **Table A-1. Program Source Code** (Sheet 2 of 15)

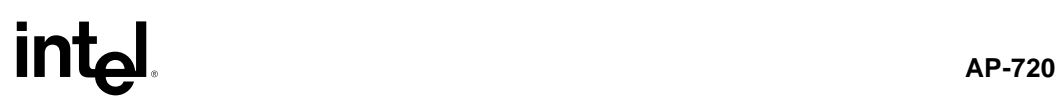

**Table A-1. Program Source Code** (Sheet 3 of 15)

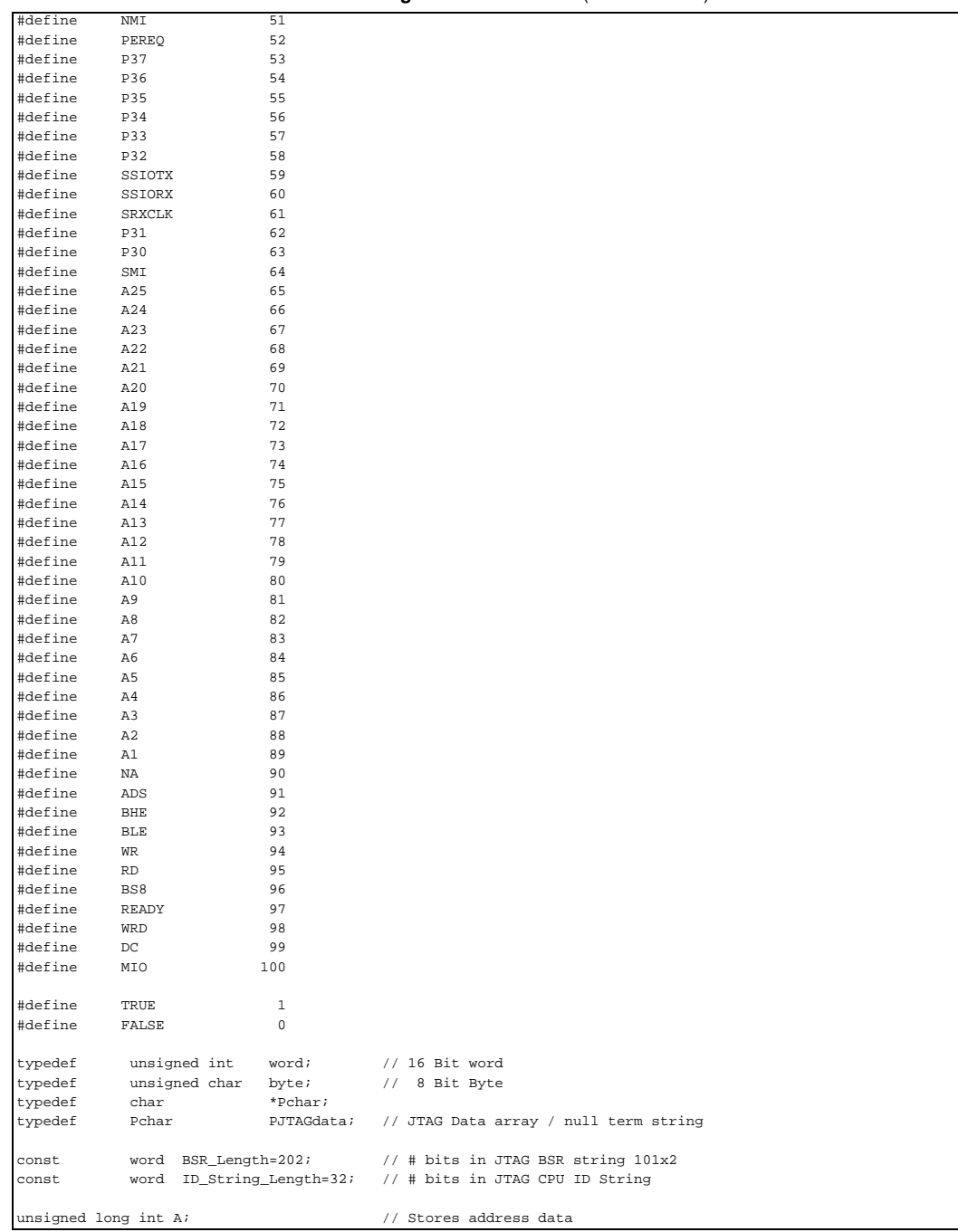

```
unsigned long int i; // Stores index value
unsigned long int data_start_address; // Holds starting address of program
word RX; \frac{1}{2} // Stores register data
word new_word; // Holds word to be written to FLASH
word high_part; // Temp Holder for upper part of word
char PinState[BSR_Length]; // Holds Pin Data to move in and out 
char input_file[80]; // Holds name of input file
int c; // Holds character being worked with
FILE *in; \sqrt{2} // Points to input file location

/****** JTAG1149 Commands for Intel386EX Embedded Processor *************/
char *BYPASS = "1111"; \frac{1}{2} // Use BYPASS register in data path char *EXTEST = "0000"; \frac{1}{2} // External Test Mode
                                               // External Test Mode
char *SAMPLE = "1000";<br>
char *TDCODE = "0100"; // Read ID CODE from the chip
char *IDCODE = "0100"; \angle// Read ID CODE from the chip<br>char *INTEST = "1001"; \angle// On-chip System Test
char *INTEST = "1001";<br>
char *HIGHZ = "0001"; // Place device into H:
                                                // Place device into Hi-Z mode
/******************* Assembly language variables ************************/
#define TCK 1; // Bit 0 is TCK output<br>#define TMS 2; // Bit 1 is TMS output
                                               // Bit 1 is TMS output
#define TCKTMS 3; // Bit 0+1<br>#define TDI 0x40; // Bit 6 is
%<br>#define TDI 0x40; // Bit 6 is TDI output<br>#define notTCKTMS 0xFC; // Bit 0+1
             0 \times FC; 1/\text{Bit } 0+1<br>TDITMS 0 \times 42; 1/\text{Bit } TDI
#define TDITMS 0x42; 1/ Bit TDI+TMS<br>#define TRST 4; 1/ JTAG+2
\text{#define} TRST \text{4}; \text{#define} \text{TDO} \text{0x80}; \text{0y80} \text{0y80} \text{0y80} \text{0y80} \text{0y80} \text{0y80} \text{0y80} \text{0y80} \text{0y80} \text{0y80} \text{0y80} \text{0y80} \text{0y80} \text{0y80} \text{0y80} \text{0// JTAG+1, bit is inverted!
static word JTAG=0x378; \frac{1}{2} // LPT1 Data Address Default<br>const word JTAGI=JTAG+1; // Contains circuit input
const word JTAGI=JTAG+1; // Contains circuit input
const word JTAGR=JTAG+2; // Reset bit is here

/**************************************************************************/
.<br>/************** INLINE ASSEMBLER FUNCTIONS FOR JTAG I/O ******************/
/**************************************************************************/
/**************** Assembly function to reset the JTAG unit ****************/
void far Reset_JTAG() /** Reset TAP logic by optional TRST# signal **/
{ 
           _asm 
          {
                   mov dx,JTAG
                  \begin{tabular}{llll} \texttt{mov} & \texttt{al,0} & // +TDI \\ \texttt{out} & \texttt{dx,al} & \end{tabular}dx, a1mov dx,JTAGR<br>mov al,0
                  \begin{array}{lll} \text{mov} & \text{al,0} & \text{// TRST\# LOW} \\ \text{out} & \text{dx,al} & \end{array}dx, a1mov dx,JTAGR<br>mov al,TRST
                  mov al,TRST // TRST# HIGH out dx.al
                           dx.a1 }
}
/*** Assembly function to go into Run_Test_Idle state from unknown state **/
void far Restore_Idle () /** Restore Test_Logic_Reset state by 5 TCK's **/
{ /** Goes into TLR state from any **/
                             /** unknown state of the JTAG controller **/
             _asm 
             { 
                                Table A-1. Program Source Code (Sheet 4 of 15)
```
## **AP-720**

```
Table A-1. Program Source Code (Sheet 5 of 15)
```
 mov cx,5 mov dx,JTAG FiveTimes: mov al,TMS // TMS HIGH<br>
out dx,al // Set TMS/TDI or al,TCK out dx,al // TCK High<br>xor al,TCK // TCK Low out dx,al loop FiveTimes } }<br>/\*\*\*\*\*\*\*\*\* Assembly function to do one transition with TMS High \*\*\*\*\*\*\*\*\*\*\*/ void near TMS\_High () /\*\* One transition with TMS High \*\*/ { \_asm {  $\begin{tabular}{ll} \mbox{mov} & dx, JTAG \\ \mbox{mov} & al, TMS \end{tabular}$ mov al,TMS // Sets TMS high<br>out dx,al // Set TMS/TDI // Set TMS/TDI or al,TCK<br>out dx,al // TCK High<br>// TCK Low xor al, TCK out dx,al } } /\*\*\*\*\*\*\*\*\* Assembly function to do one transition with TMS Low \*\*\*\*\*\*\*\*\*\*\*\*/ void near TMS\_Low () /\*\* One transition with TMS Low \*\*/ { \_\_asm {  $\begin{tabular}{ll} ~\text{mov} & ~dx\text{,JTAG} \\ \text{mov} & ~\text{al}\text{,0} \end{tabular}$  mov al,0 // Set TMS Low out dx,al // Set TMS/TDI or al,TCK out dx,al // TCK High xor al,TCK // TCK Low out dx,al } } /\*\*\*\*\* Assembly function to shift data into JTAG port while reading \*\*\*\*\*/ void near Shift\_Data\_Array(unsigned S, char far \*D) {  $\hspace{0.1mm}/^{\star\star}$  Shifts data String into JTAG port while reading data  $^{\star\star}/$  /\*\* from JTAG port back into D, \*\*/  $\hspace{0.1mm}/^{\star\star}$  The procedure should be called when JTAG controller  $\hspace{0.1mm}^{\star\star}\hspace{0.1mm}/$  $\hspace{0.1mm}/^{\star\star}$  is in the SelectDRScan state  $^{\star\star}\prime$  \_asm { mov dx,JTAG push es push di // Get array pointer cld xor ax, ax<br>mov ax, S  $// Get Size$ dec ax

```
 mov cx,ax
                 jz LastClock3 
         I_Shift3:
                 mov al, byte ptr es:[di]
                shl al, 6<br>and al, notTCKTMS
                 and al, notTCKTMS // Clear TCK and TMS bits 
                 out dx,al // Put first data bit 
                or al,TCK // Set TCK high<br>out dx,al // Shift in firs
                                         // Shift in first data bit
                 inc dx
                                           // Sample first data bit 
                 in al,dx
                 and al,80h
                        al, '1'
                je Ex\_1<br>mov al, 0
                        al, '0'
         ex_1:
                 stosb
               dec dx<br>loop I_S
                       I_Shift3
         LastClock3:
                mov al, byte ptr es:[di]<br>shl al,6
                shl al, 6<br>and al. n
                       al, notTCKTMS<br>ax, TMS
                or ax, TMS // Set TMS bit<br>out dx,al // Put last dat
                        dx,al \frac{1}{2} // Put last data bit al, TCK \frac{1}{2} // Set TCK high
                or al, TCK // Set TCK high
                 out dx,al // Shift in first data bit 
                 inc dx
                                            // Sample first data bit 
                 in al,dx
                 and al,80h
                 mov al,'1'
                 je Ex_2
                 mov al,'0'
         ex_2:
                 stosb
                 dec dx
                 mov al,TDITMS // Leave TCK pin Low 
                 out dx,al
                 pop di
                 pop es
         }
/*** Assembly function to shift data into JTAG port while not reading ***/
void near Shift_Data_Array_IN(unsigned S, char far *D)
     /** Shifts data String into JTAG port WITHOUT reading data **/
     /** from JTAG port back into D. **/
    /** The procedure should be called when JTAG controller is in the **/
     /** SelectDRScan state. **/
```

```
Table A-1. Program Source Code (Sheet 6 of 15)
```
}

{

## **intal**

 $\_asm$ 

Table A-1. Program Source Code (Sheet 7 of 15)

```
\left\{ \right.mov
                              dx, JTAG
                    push
                               es
                    _{\rm push}di
                                                       // Get string
                     les
                               di, D
                     cld
                     xor
                               ax.ax
                     mov
                               ax, S ; Get Size
                     dec
                               axmov
                               cx, axjz
                              LastClock4
          I Shift4:
                     mov
                               al, byte ptr es:[di]
                     sh1\mathtt{al} , \mathtt{6}\operatorname{\textsf{and}}al, notTCKTMS
                     _{\text{out}}dx, a1// Put first data bit
                     \circ r\mathtt{al} , TCK
                                                       // Set TCK high
                               {\rm dx\,}, {\rm al}// Shift in first data bit<br>// Update pointer
                     _{\rm out}an, an<br>di<br>I_Shift4
                     \operatorname{\sf inc}loopLastClock4:
                               al, byte ptr es:[di]
                     _{\tt{mov}}_{\mbox{\rm sh}1}al, 6al, notTCKTMS
                     % \left\vert \left( \mathcal{A},\mathcal{A}\right) \right\rangle and
                               al, TMS
                     or
                                                       // Put last data bit<br>// Set TCK high<br>// Sti
                     _{\text{out}}dx, a1al, TCK
                     or
                                                       // Shift in last data bit<br>// Leave TCK pin Low!
                              dx,al<br>al,TDITMS
                     out
                     movout
                              dx.al
                                dipop
                     _{\tt pop}es
                     \}/********* Assembly function to pulse STROBE line on parallel ports ******/
void far Strobe Data In ()
           \_asm\left\{ \right._{\rm push}dx_{\tt{mov}}\mathrm{d} \mathrm{x} , JTAGR
                     mova1,1+TRST// Sets STROBE# bit low for WE# use
                     _{\rm out}dx, al
                     _{\tt{mov}}al, TRST
                                                       // Returns STROBE# without RESET#
                     _{\rm out}dx, al
                                \mathrm{d}\mathbf{x}_{\rm pop}\}\hspace*{0.1in} \hspace*{0.1in} \hspace*{0.1in}/************** Function to send instruction to JTAG **********************/
void Send_Instruction (unsigned S, char far *D)
             /* Send instruction string into JTAG port, replace */
```
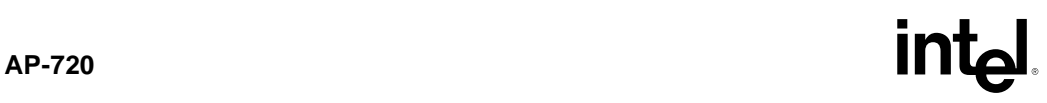

```
Table A-1. Program Source Code (Sheet 8 of 15)
```

```
/* the original string with the data that comes out TDO */{
          TMS_Low; // Go to Run_Test_Idle 
         TMS_Low; \sqrt{6} Co to Run_Test_Idle
          TMS_High; // Go to Select_DR_Scan 
         TMS_High; \frac{1}{2} // Go to Select_IR_Scan
         TMS_Low; \sqrt{2} (Go to Capture_IR
          TMS_Low; // Go to Shift_IR 
          Shift_Data_Array(S,D);
         TMS_High;<br>TMS_Low;<br>// Run Test Idle
                                                // Run_Test_Idle
} 
/******** Function to send instruction into JTAG port, do not read TDO ***/
void Send_Instruction_IN (unsigned S, char far *D)
{ 
     TMS_Low();<br>TMS_Low();<br> // Go to Run_Test_Idle // (Go to Run_Test_Idle
     TMS_Low();<br>TMS_High();<br>\frac{1}{2} // Go To Select_DR_Sca:<br>\frac{1}{2} // Go To Select_DR_Sca:
     TMS_High();<br>TMS_High();<br>\frac{1}{2} // Go To Select_IR_Scan TMS_High();
                                                    // Go To Select_IR_Scan
      TMS_Low(); // Go to Capture_IR 
     TMS\_Low(); // Go to Shift\_IR }
      Shift_Data_Array_IN(S,D);//
     \begin{array}{lll} \texttt{TMS\_High()}; & & & \\ \texttt{TMS\_Low()}; & & & \\ \texttt{TMS\_Low()}; & & & \\ \end{array} \qquad \qquad \begin{array}{lll} \texttt{TMS\_Low} & \texttt{TMS\_Low} \\ \texttt{TMS\_Low} & \texttt{TMS\_Low} \\ \end{array}\frac{1}{\sqrt{2}} Run_Test_Idle
}
/**** Function to send data string into JTAG port + replace original *****/
void Send_Data (unsigned S, char far *D)
      /* Send data string into JTAG port */
     /* replace the original string with the data that comes out TDO */{ 
      TMS_Low(); // Go to Run_Test_Idle 
     TMS_Low();<br>TMS High();<br>TMS High();<br>\frac{1}{2} // Go To Select_DR_Sca
                                                    // Go To Select DR Scan
     TMS Low(); \sqrt{60} to Capture DR
      TMS_Low(); // Go to Shift_DR 
      Shift_Data_Array(S,D);
     TMS_High(); \qquad // Update_IR, new data is in effect
     \begin{tabular}{ll} TMS\_Low() \end{tabular} {\small \begin{tabular}{ll} \bf 1} & \bf 233 & \bf 344 & \bf 455 & \bf 566 & \bf 666 & \bf 776 & \bf 888 & \bf 988 & \bf 178 & \bf 178 & \bf 188 & \bf 188 & \bf 188 & \bf 188 & \bf 188 & \bf 188 & \bf 188 & \bf 188 & \bf 188 & \bf 188 & \bf 188 & \bf 188 & \bf 188 & \bf 188 & \bf 188 & \bf 188 & \bf }
/**** Function to send data string into JTAG port w/o replacing orig. ****/
void far Send_Data_IN (unsigned S, char far *D)
                           \hspace{0.1mm} /* Send data string into JTAG port, */
                         /* The original data is not overwritten */
{ 
     TMS_Low();<br>TMS_Low();<br>\begin{array}{ccc} \text{7MS\_Low()}; \\ \text{7MS\_Low()}; \end{array} // Go to Run_Test_Idle
     \begin{tabular}{ll} TMS\_Low() {\it i} & // Go to Run\_Test\_idle \\ TMS\_High() {\it i} & // Go To Select\_DR\_Sca \\ \end{tabular}// Go To Select_DR_Scan
     \begin{array}{lll} \texttt{TMS\_Low}(\texttt{)}: & \texttt{}/\texttt{} & \texttt{Go to Capture\_DR} \\ \texttt{TMS\_Low}(\texttt{)}: & \texttt{}/\texttt{} & \texttt{Go to Shift\_DR} \\ \end{array}\frac{1}{2} Go to Shift_DR
      Shift_Data_Array_IN(S,D);
     TMS_High(); \qquad // Update_IR, new data is in effect
     TMS_Low(); \frac{1}{2} // Run_Test_Idle
} 
 /*************** Function to invert a data string so MSB is first *********/
void Flip_ID_String (int length, char Input[ID_String_Length])
                        /* Flips the JTAG Unit ID string */
                         /* since it is read in backwards */
```
## $int_{AP-720}$

```
Table A-1. Program Source Code (Sheet 9 of 15)
```

```
 int i,j; 
 char Temp[ID_String_Length]; 
 j = 0; // Initialize Temporary place holder
for ( i=length; i \ge 1; -i)
\left\{\begin{array}{ccc} \end{array}\right\}Temp[j] = Input[i-1];++j; } 
for ( i=0; i \le (length-1); +i)<br>
Input[i] = Temp[i];
                                             // Copy Temp string to perm. one
}
/********** Function to get ID string from the Intel(tm)386EX Chip ********/
void Get_JTAG_Device_ID ()
{ 
  const char *p="01010101010101010101010101010101"; 
                                               // Dummy string, will change value
                                                // after Send_Data executes
  char ID[ID_String_Length];
 \texttt{stropy}(\texttt{ID},\texttt{p}) ; <br> \textit{if} \hspace{0.5em} \texttt{with} \hspace{0.5em} \texttt{dummy} \hspace{0.5em} \texttt{string}Send_Instruction_IN(strlen(IDCODE), IDCODE); // Do NOT overwrite Instr.
                                               // Because it resides in the 
                                               // Fixed string area!
 Send_Data(strlen(ID),ID);
  Flip_ID_String(strlen(ID),ID); // Makes MSB first in array
  printf("\nThe JTAG CPU Chip Identifier is: %s\n",ID);
  printf
   ("For Intel386(tm)EX it should be: 00000000001001110000000000010011\n");
}
/**** Function to fill the JTAG array with zeros and set all as inputs **/
void Fill_JTAG(PJTAGdata P)

/******************************************
 Configures pins for typical configuration:
     P15: Out, Low
     ADS: Out, Low
     BHE: Out, Low 
     BLE: Out, Low 
     WR : Out, Don't Care
     RD : Out, Don't Care
     WRD: Out, Low
     DC : Out, High
     MIO: Out, High
     UCS: Out, Don't Care
     LBA: Out, Low
     All other entries configured as inputs
     Dir Bit Output = i*2 
Data Bit = i*2+1*******************************************/
{ 
  unsigned i; 
 for (i=0,i<=BSR\_Length-1,i++)P[i] ='0';
 \begin{array}{lll} \mbox{P[P15*2]} & = '1'\,; \\ \mbox{P[P15*2+1]} & = '0'\,; \end{array}= '0'; // Make Vpp active to program FLASH = '1';
 P[ADS * 2]P[ADS*2+1] = '0';
```
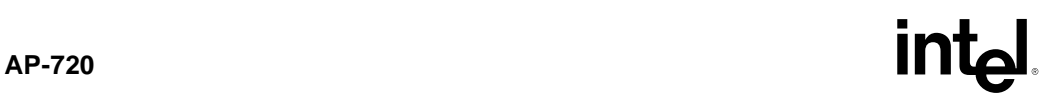

**Table A-1. Program Source Code** (Sheet 10 of 15)

```
P[BHE*2] = '1';<br>P[BHE*2+1] = '0';
  P[BHE*2+1] = '0'; \angle // BHE and BLE active for 16 Bit P[BEE*2] = '1';
P[BLE * 2] = '1';<br>P[BLE * 2 + 1] = '0';
  P[\texttt{WR*2}] = '1'; // Not necessary to initialize value P[\texttt{RD*2}] = '1'; // Not necessary to initialize value
  P[RD*2] = '1'; // Not necessary to initialize value P[WRD*2] = '1';
  P[WRD*2+1] = '0';= '0';<br>= '1'; // WRD is Read by default
  P[DC*2]<br>P[DC*2+1]P[DC*2+1] = '1';<br>P[MD*2] = '1';
P[MIO*2] = '1';
P[MIO*2+1] = '1';P[UCS*2] = '1'; // Not necessary to initialize value P[EBA*2] = '1';
  P[LRA*2]P[LBA*2+1] = '0'; // Enables U8 by fooling PLD
}<br>/******** Function to Set Data Pins given 16 Bit Data *******************/
void Set_Data (PJTAGdata P, word D) /* Sets data onto pins and makes them */
\{\hspace{1cm} \text{\#} \text{ into outputs } \text{*}\} int i;
     word M;
    M = 1;for (i=D0 ; i>=D15 ; -i )\left\{ \begin{array}{ccc} 0 & 0 & 0 \\ 0 & 0 & 0 \\ 0 & 0 & 0 \\ 0 & 0 & 0 \\ 0 & 0 & 0 \\ 0 & 0 & 0 \\ 0 & 0 & 0 \\ 0 & 0 & 0 \\ 0 & 0 & 0 \\ 0 & 0 & 0 \\ 0 & 0 & 0 \\ 0 & 0 & 0 \\ 0 & 0 & 0 \\ 0 & 0 & 0 & 0 \\ 0 & 0 & 0 & 0 \\ 0 & 0 & 0 & 0 \\ 0 & 0 & 0 & 0 \\ 0 & 0 & 0 & 0 & 0 \\ 0 & 0 & 0 & 0 & 0 \\ 0 & 0 & 0 & 0 & 0if (D & M) != FALSE)P[i*2+1] = '1'; else
          \begin{array}{rl} {\mathbb P}[\; {\tt i}\, {}^{\star }2\!+\!1\;] & = & '0\;'\; ;\\[.2cm] {\mathbb P}[\; {\tt i}\, {}^{\star }2\;] & = & '1\;'\; ; \end{array}// Data pins are Outputs now
         M \leq \leq 1;
           }
} 
/******** Function to set data DIR bits to 0 on 16 bit data bus ***********/
void Get_Data(PJTAGdata P) /** Configures data lines as inputs **/
{
      int i;
     for ( i=D0; i>=D15; --i)<br>P[i * 2] = '0';// Configure as inputs
}
/**** Function to convert JTAG output string into byte ******************/
word Parse_Data(PJTAGdata P) /** Reads data lines and returns data word **/
{
     int i;
     word M=1,D=0;
    for (i=D0; i)= (D15); -i) // Reads data lines
        \left\{ \right.if (P[i * 2 + 1] == '1')D=D|M;M \leq \leq = 1; }
     return(D); 
}
/*********** Function to set the address on the address pins *************/
void Set_Address(PJTAGdata P, unsigned long int Address)
```
A-10

## **AP-720**

```
Table A-1. Program Source Code (Sheet 11 of 15)
```

```
\frac{1}{x} Sets address lines and makes them into outputs \frac{x}{x} int i; 
       long int M=1;
      for (i=Al; i>=A25; -i)\left\{ \begin{array}{ccc} 1 & 1 \\ 1 & 1 \end{array} \right\}if ((Address & M) != 0)
               P[i*2+1]='1'; 
            else 
              P[i * 2 + 1] = '0';M \leq \leq 1;
           P[i*2]='1';
 }
      P[UCS*2+1] = '0';}<br>/************* Function to read data from FLASH ************************/
word Flash_Read(PJTAGdata P, unsigned long int Address)
{
      Get_Data(P); \qquad // Configure Data Bus as inputs
      \begin{aligned} \texttt{Set\_Address(} \texttt{P}, \texttt{Address}): & \texttt{\hspace{1.5cm}} \texttt{\hspace{1.5cm}} \P[UCS*2+1] = '0';<br>
P[RD*2+1] = '0';<br>
P[RD*2+1] = '0';<br>
P[RD*2+1] = '0';\begin{array}{lcl} \mathbb{P}\{ \mathbb{R} \mathbb{P}^2 + 1 \} & = & \mathbb{P}^1 \, ; \\[2mm] \mathbb{P}\{ \mathbb{W} \mathbb{R}^* \mathbb{P} + 1 \} & = & \mathbb{P}^1 \, ; \\[2mm] \mathbb{P}\{ \mathbb{W} \mathbb{R}^* \mathbb{P} + 1 \} & = & \mathbb{P}^1 \, ; \\[2mm] \end{array}P[WR*2+1] = '1';<br>
P[WR+2+1] = '0';<br>
P[WR*2+1] = '0';<br>
P[WR+2+1] = '0';P[WRD*2+1] = '0'i Send_Data_IN(BSR_Length,P);
                  // sets data on the Address bus, Data bus in the input mode 
       Send_Data(BSR_Length,P);
                  // Latches Data bus into BSR and then shifts it out into P 
       return(Parse_Data(P)); // Convert result into binary 
} 
/******************* Function to Write Data to Flash **********************/
void Flash_Write(PJTAGdata P, unsigned long int A, word D)
{ 
      Set\_Data(P, D);<br>Set\_Address(P, A);<br>// Output adds a.Set Address(P.A);
     P[UCS*2+1] = '0'; // Selects Flash Chip
      P[RD*2+1] = '1'; // RD#=High Data
// !!!! ONLY ONE OF SECTIONS 1 or 2 MAY BE USED - COMMENT OUT THE OTHER !!!!
// SECTION 1 - USE IF STROBE# IS CONNECTED DIRECTLY TO FLASH_WE# - FASTEST
       Send_Data_IN(BSR_Length,P);
        Strobe_Data_In(); \frac{1}{2} // Clocks the Par. Port STROBE line
// SECTION 2 - USE IF DRAM WE# IS CONNECTED DIRECTLY TO FLASH_WE# - SLOWER
//
        // P[WR*2+1] = '1'; // WR#=High Data 
// P[WRD*2+1] = '0';<br>// Send_Data_IN(BSR_Length,P);
// Send_Data_IN(BSR_Length,P); // Can skip if WE# is already High! 
// P[WR*2+1] = '0'i// P[WRD*2+1] = '1'; // For Write access
// Send_Data_IN(BSR_Length,P);<br>// P[WR*2+1] = '1';
// P[WR*2+1] = '1'; // WR#=High Data again<br>// P[WRD*2+1] = '0'; // Read access again *.
\frac{1}{2} P[WRD*2+1] = '0'; \frac{1}{2} // Read access again */
// Send_Data_IN(BSR_Length,P);
}
,<br>/************** Function to read input file name and data ****************/
int Input_File_Name_OK (char input_file_name[80])
{
```
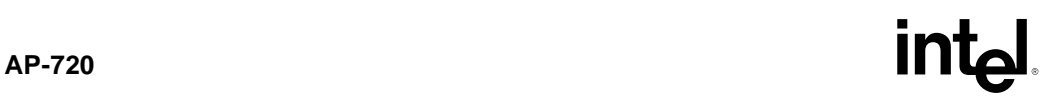

```
Table A-1. Program Source Code (Sheet 12 of 15)
```

```
FILE *in; \sqrt{2} // Points to the input file
    printf ("\nEnter name of input file: ");
   scanf ("%80s", input file name);
    if ( (in = fopen (input_file_name, "rb")) == (FILE *) NULL )
    { printf ("Could not open %s for input data.\n", input_file_name);
         fclose (in);
        return (FALSE); // File not loaded into memory 
    }
    else
    { 
            printf ("File name is good ..... continuing..... \n");
            fclose (in);
        return (TRUE); // File is loaded in memory 
    }
}
/****** Function to retrieve info about FLASH manufacturer and Device ****/
void Get_Flash_Device_ID ()
{ 
  Send_Instruction_IN(strlen(SAMPLE), SAMPLE);
                                           // Sample/Preload to initialize BSR 
  Send_Instruction_IN(strlen(EXTEST), EXTEST);
                                            // Configure for External Test 
   A=0x0; // Initializer 
 Flash_Write(PinState,A,0x90); // Send command to flash: read ID
 RX = Flash_Read(PinState,A); // Rd 1 word Flash Device ID 
   printf("\nFlash Chip Intelligent ID reads: %4.4xH",RX);// Print first word 
   RX = Flash_Read(PinState,A+1); 
   printf(" * %4.4xH\n",RX); // Print second word
  printf("Flash ID for 28F400-T should be: 0089H * 4470H\n'');
} 
/*** Function checks FLASH status register and displays the contents *****/
void Check_Flash_Status ()
{ 
   Flash_Write(PinState,A,0x50); // Clears Status Registers
   Flash_Write(PinState,A,0x70); // Send command to flash: RD Status
  RX = Flash Read(PinState, A);
   printf("\nStatus of the FLASH part is: %4.4xH\n",RX);
   printf("FLASH status should be read: 0080H\n"); 
} 
/******** Function to erase the contents of the entire FLASH chip ********/
void Erase_Flash ()
{ 
  int index;
  unsigned long int blocks[] = 
                  \{0 \times 0000, 0 \times 10000, 0 \times 20000, 0 \times 30000, 0 \times 30000, 0 \times 30000, 0 \times 3E000\};
                                         // Above = Starting *word* address of
                                          // each of the blocks in a 28F400BV-T
 printf("\nNow Erasing FLASH......Please be patient.....\n");
  for (index=0; index<=6; index++)
 {
      A=blocks[index];
         Flash_Write(PinState,A,0x20);
      Flash_Write(PinState,A,0xD0);
                                          // Wait until Erase Complete
      do
\left\{ \begin{array}{ccc} 1 & 1 & 1 \\ 1 & 1 & 1 \end{array} \right\}
```
## **AP-720**

```
 Flash_Write(PinState,A,0x70); // Check Status Register 
          RX = Flash Read(PinState,A);
 }
       while ((RX & 0x80) == FALSE); // Wait Until Ready again
        printf("Status of FLASH block #%x is: %4.4xH\n", index+1,RX);
        Flash_Write(PinState,A,0x50); // Clears Status Registers for next
                                                     } // block erase 
   printf("FLASH status should be read: 0080H\n"); 
  printf("FLASH has been erased.....Ready to write data.... \ln");
} 
/****** Function to program the data in the file into the FLASH **********/
unsigned long int Program_Flash_Data () /* Code below outputs data from */
{ /* binary file to the FLASH. Outputs words. */ 
   A = data\_start\_address \gg 1; // So that starting point can be remembered
    in = fopen (input_file, "rb"); 
    printf("\nWriting input file data into FLASH... \n");
    printf("Please be patient.... May take 2-10 seconds per kilobyte.\n"); 
   while ((c = fgetc(in)) != EOF)\{ // Code to make a word from two chars 
           new_word = 0;<br>
\begin{array}{ccc} 0; & // Initializes the two byte word new_words = (new_words) & // Puts first byte into low 8 bit of a 100000 & // Puts first byte is a 1000000 & // Puts first byte is a 1000000 & // Puts first byte is a 1000000 & // Puts first byte is a 1000000 & // Puts first byte is a 1000000 & // Puts first byte is a 1000000 & // Puts first byte is a 1000000 & // Puts first byte is a 1000000 & // Puts first byte is a 1000000 & // Puts first byte is a 1000000new_word = (new_word | c); <br>
\frac{1}{2} // Puts first byte into low 8 bits<br>
\frac{1}{2} c = fgetc(in); <br>
// Gets second bytes
                                                          // Gets second bytes
           high_part = 0; \frac{1}{2} // Initializes temporary space high_part = (high_part | c); \frac{1}{2} // Puts second byte into low 8
           high_part = (high_part | c); \frac{1}{2} // Puts second byte into low 8 bits high_part = high_part << 8; \frac{1}{2} // Shifts second byte up 8 bits to
                                                           // Shifts second byte up 8 bits to top
            new_word = (new_word | high_part); // Combines low 8 and high 
            Flash_Write(PinState,A,0x40); // Program set-up command
           Flash Write(PinState,A,new word); // Writes 16 bit word
// May add the following section to do status checks for each write
// Not necessary for the very slow speed of parallel port. 
// Will severely inhibit performance. 
      // do
    \frac{1}{2} \frac{1}{2} \frac{1}{2} \frac{1}{2} \frac{1}{2} \frac{1}{2} \frac{1}{2} \frac{1}{2} \frac{1}{2} \frac{1}{2} \frac{1}{2} \frac{1}{2} \frac{1}{2} \frac{1}{2} \frac{1}{2} \frac{1}{2} \frac{1}{2} \frac{1}{2} \frac{1}{2} \frac{1}{2} \frac{1}{2} \frac{1}{2}  // Flash_Write(PinState,A,0x70); // Check Status Register 
    // \begin{array}{ccc} R\texttt{X} = \texttt{Flash\_Read}(\texttt{PinState},\texttt{A}); \end{array} // for each word ...
    \frac{1}{2} \frac{1}{2} // while ((RX & 0x80) == FALSE); // Wait Until Ready again
            ++A; // Increments address in word mode
            } 
   printf("File has been sucessfully read from disk.\n\cdot \n\cdot);
    printf("Data programmed at hex byte location %lxH\n", data_start_address);
    if (fclose (in))
       printf ("The file %s was not closed successfully.\n", input_file);
    else
        printf ("The file %s was closed successfully.\n", input_file); 
    return (A - (data_start_address >> 1));
} 
/************ Function to read the upper 32k of FLASH for Debug **********/
void Read_FLASH_Data (char *FileName, 
                                    unsigned long int AStart, 
                             unsigned long int Size)
/* Reads 16 bit words from FLASH chip into binary file starting @ AStart */
{
                                    Table A-1. Program Source Code (Sheet 13 of 15)
```
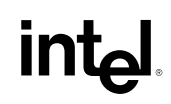

### Table A-1. Program Source Code (Sheet 14 of 15)

```
FILE *DataFile;
 unsigned long int Address;
 word Data;
 printf("\nNow reading back data for verification of program success...\n");
 printf("Please be patient. May take up to 2 seconds per kilobyte.....\n \n \frac{\n \min\{n, n\}}{n}printf("\nFile starting location in FLASH is %lxH\n", AStart);
 \verb|printf("File ending location in FLASH is \verb| 8lxH\n"; Astart+(Size<<1))|;Flash_Write(PinState, A, OxFF);
                                      // Sets up to read back data
 \mathtt{DataFile} \ = \ \mathtt{fopen}(\mathtt{FileName}\, , \ \mathtt{``w+b''}\,)\, ;AStart = AStart \gg 1;
                                      // For word access addressing
 for (Address = AStart; Address < AStart+Size; Address++)
     Data=Flash_Read(PinState,Address);
     if (fwrite(\&Data, sizeof(Data), 1, DataFrame) != 1)printf("problem writing to file");
 fclose(DataFile);\text{print}("\nFile verification image has been written to file ""VERIFY.BIN""...\n");
 printf
  ("WARNING: Verification file will contain one extra byte for\n");
 printf("input files with odd byte counts.\n\cdot \n\cdot);
void main ()
.<br>if (Input File Name OK (input file))
  _{\rm printf}// On next line...
  \tilde{\Gamma} ( "\n********* INTEL i386EX PROGRAMS FLASH VIA THE JTAG PORT *********\n");
  Fill JTAG(PinState);
                                       // Initialization string
  Reset_JTAG();
                                        // Reset the JTAG unit
                                        // Reset board while TRST# is low
                                        // to insure proper startup
  \texttt{r}\in\mathbb{N} was in Fig. . Reset Evaluation Board now and press any key. \n");
  while (!_kbhit());
                                      // Waits until a key is hit
  getch()// Throws away character
                                       // Used to reset JTAG state machine
  Restore_Idle();
                                      // Get ID - see 386EX manual for code
  Get_JTAG_Device_ID();
  Get_Flash_Device_ID();
                                       // Get ID - see flash manual
  Check_Flash_Status();
                                       // Check status register example
  Erase_Flash();
                                        // Erases the entire Flash chip
  printf("\nEnter starting address of program data in hex bytes: ");
  \verb|scanf('%lx",\&\verb|data_start_dddress)|;  // Scans starting address in hex// Uses word mode below
  i = Program_Flash_Data();
                                       // Opens file and programs FLASH data
                                       // Checks status before continuing
  Check Flash Status();
  Read_FLASH_Data("verify.bin", data_start_address, i); // Copy contents to
                                                        // file to verify OK
  printf("\nThe board must now be reset to return to normal operation.");
                                       // Reset board while TRST# is low
                                        // to insure proper startup
  printf("\nWARNING: Reset Evaluation Board now and press any key.\n");
  while (|\underline{\hspace{.3cm}}\text{kbhit}|)); // Waits until a key is hit
```
## $int_{\mathbf{A}P-720}$

### **Table A-1. Program Source Code** (Sheet 15 of 15)

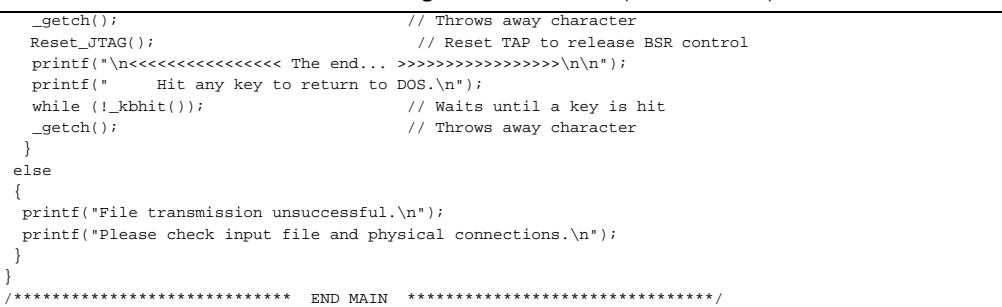

# APPENDIX B<br>Intel386<sup>TM</sup> EX Embedded Processor BSDL File

The following BSDL file for the A and B steppings of the Intel386 EX embedded processor is located on Intel's America's Application Support BBS, at (916) 356-3600. It is contained in the zipped file called JTAGBSDL.ZIP located in the Intel 386<sup>TM</sup> EX embedded processor area.

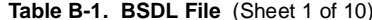

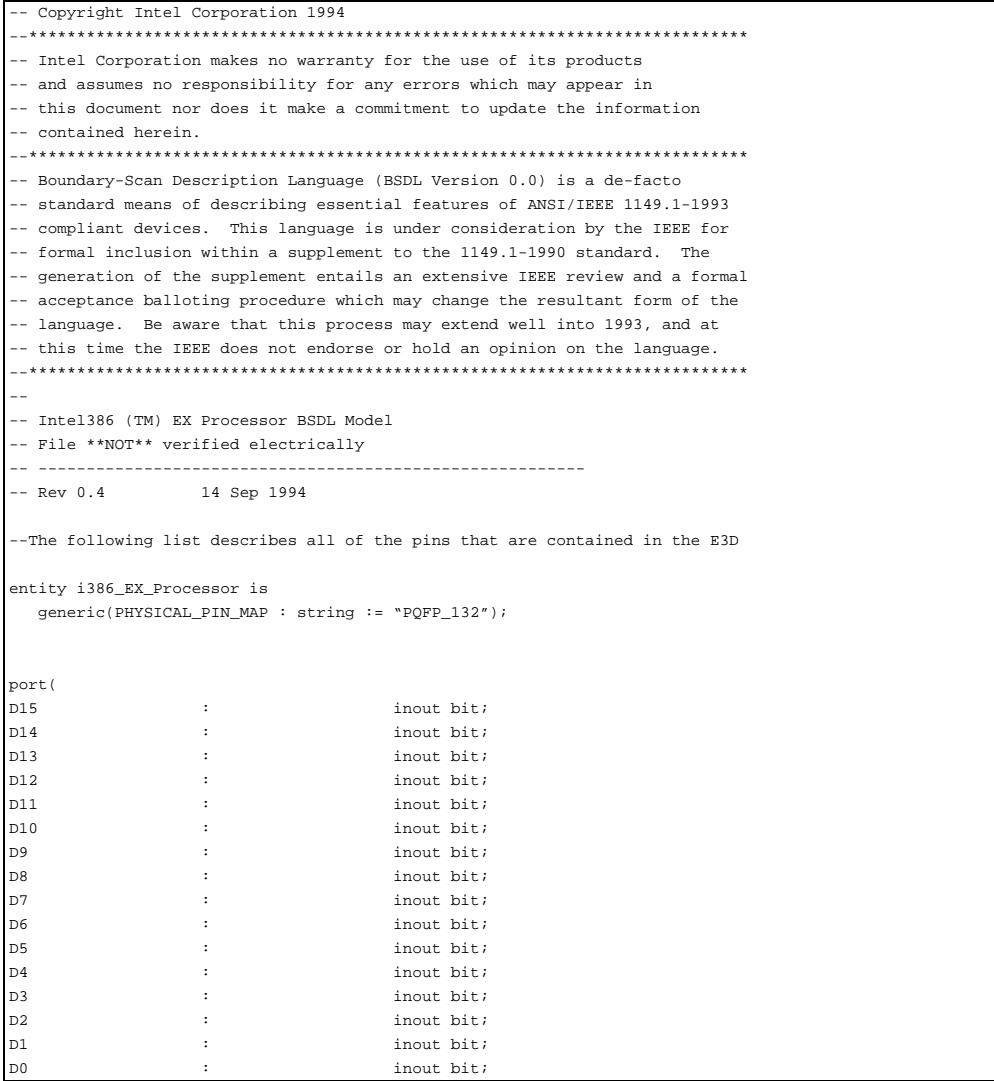

# $AP-720$   $\qquad \qquad \text{int.}$

## **Table B-1. BSDL File** (Sheet 2 of 10)

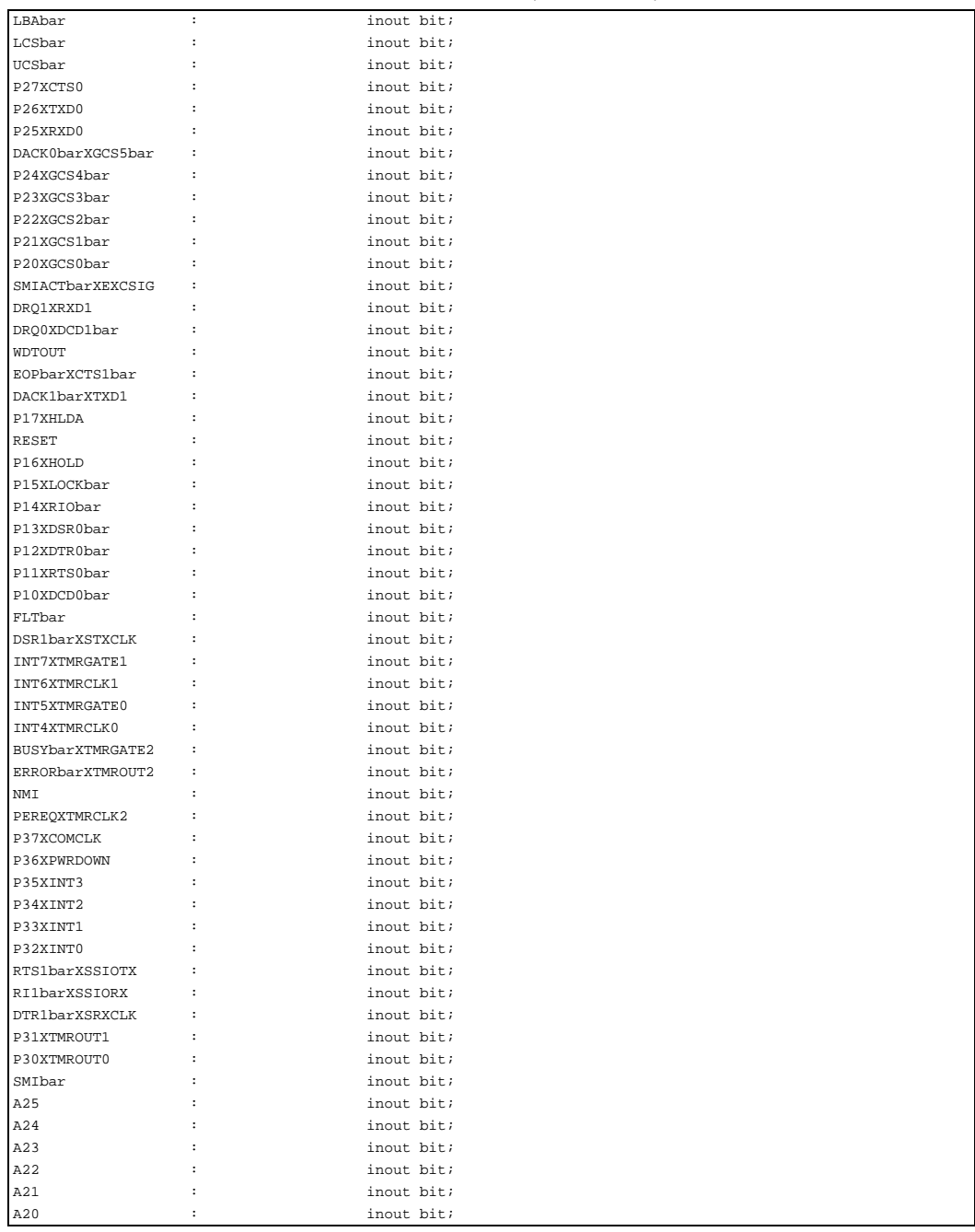

## $int_{\mathbf{Q}}$

## **Table B-1. BSDL File** (Sheet 3 of 10)

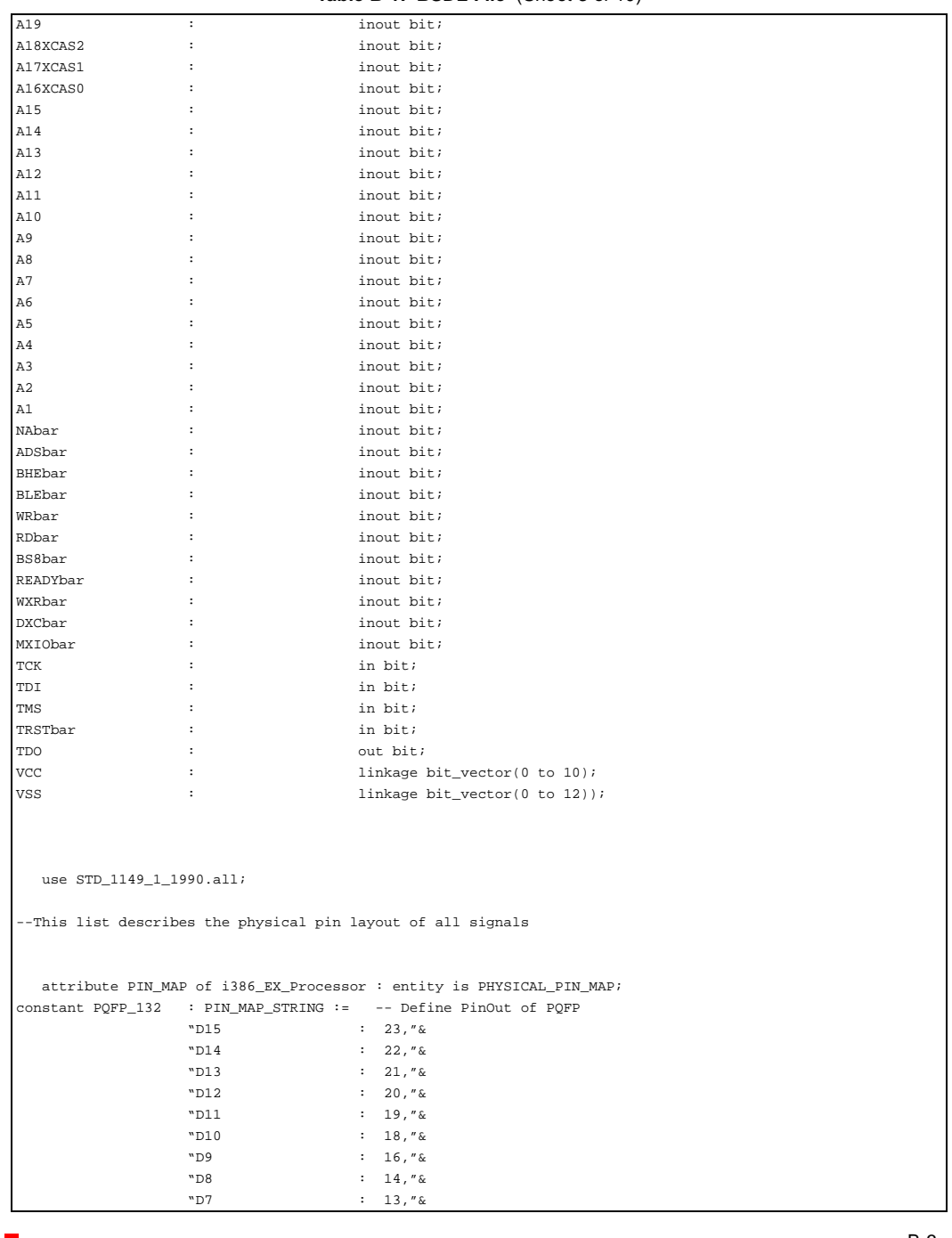

## **Table B-1. BSDL File** (Sheet 4 of 10)

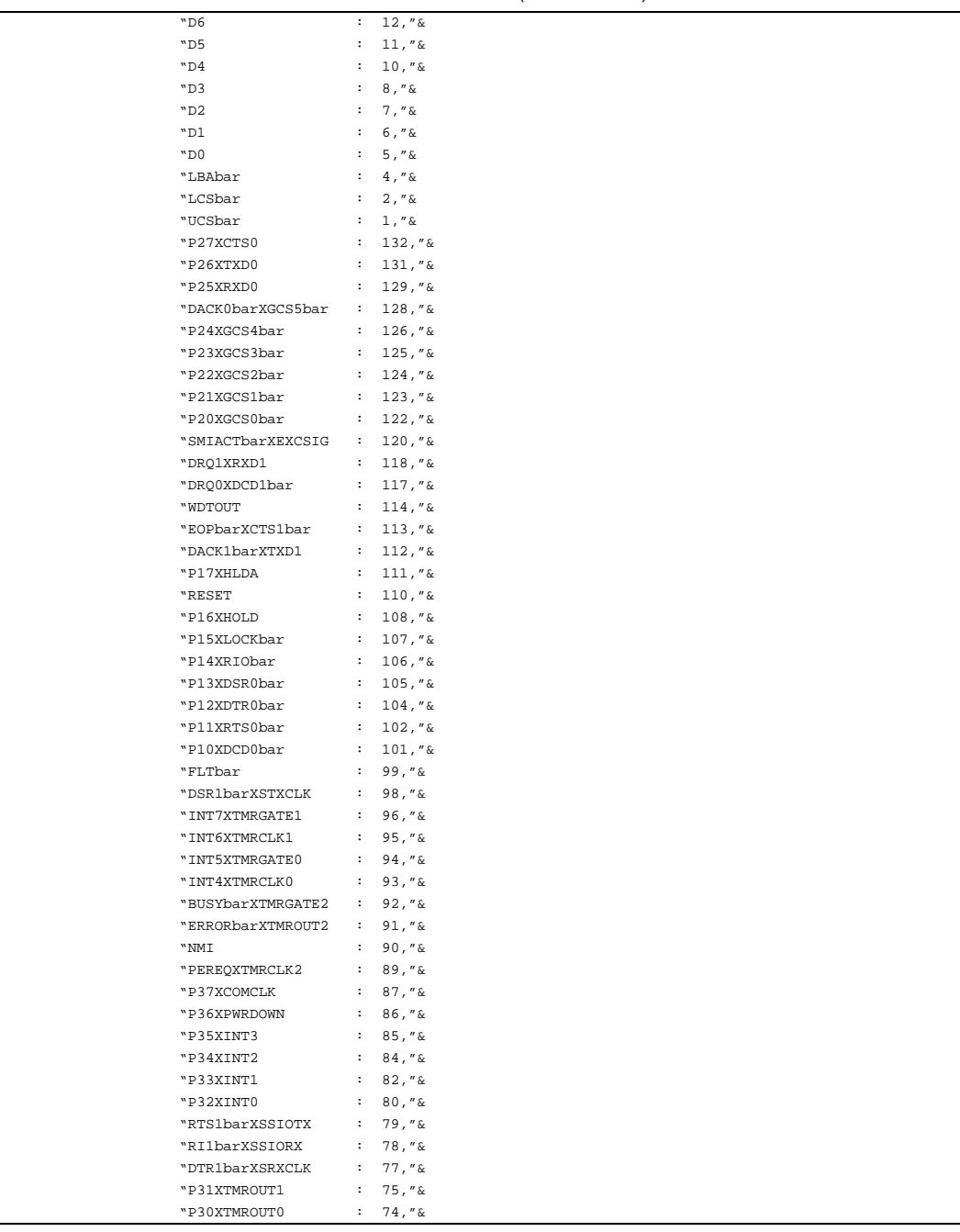

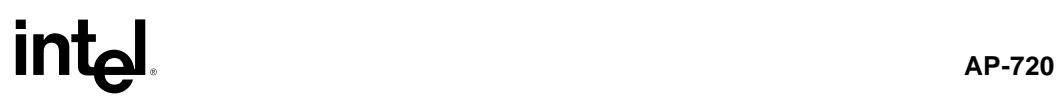

## **Table B-1. BSDL File** (Sheet 5 of 10)

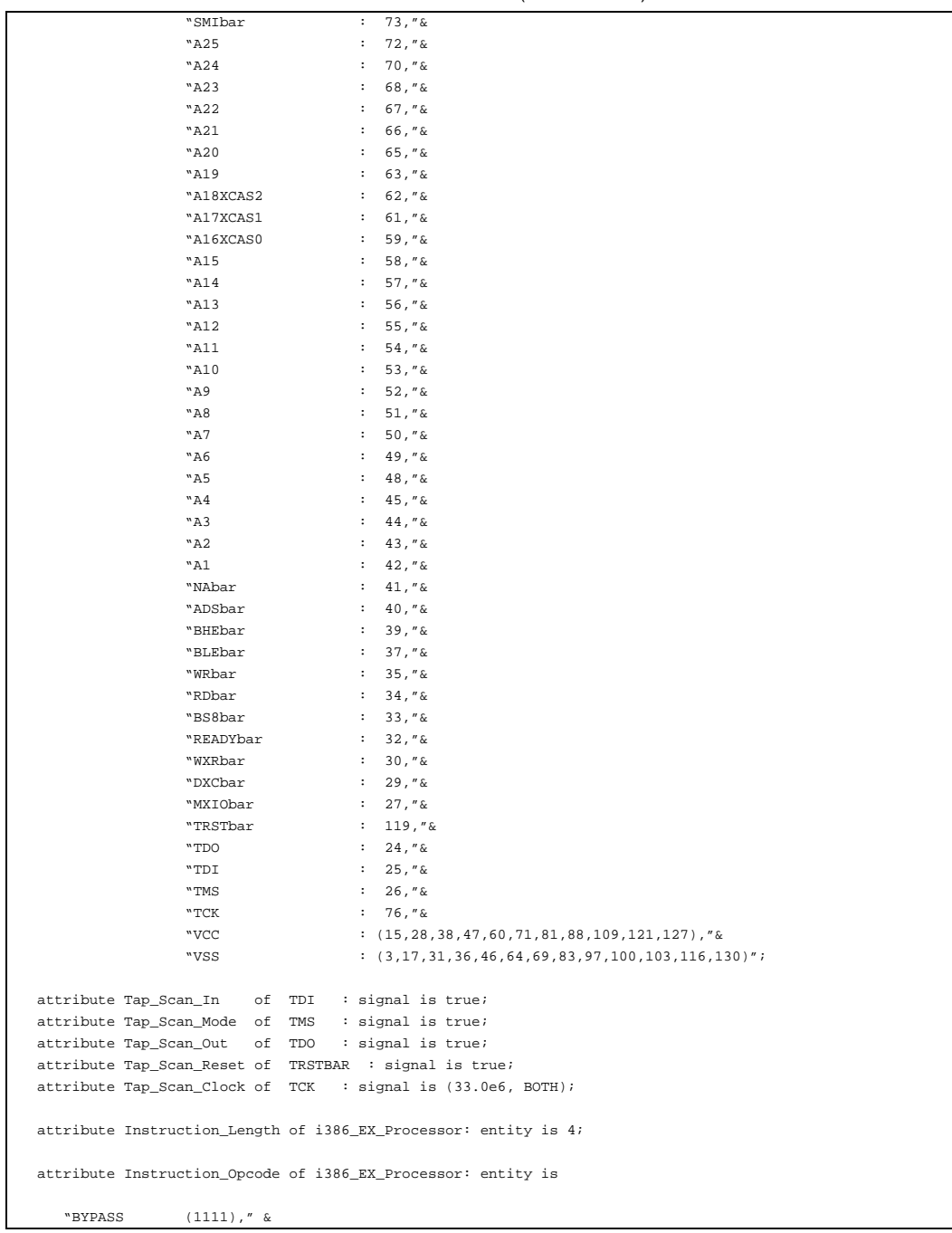

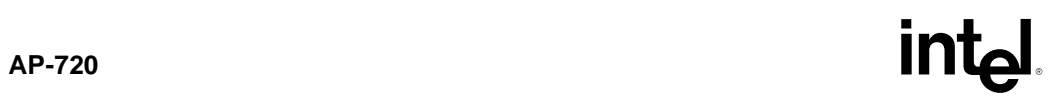

## **Table B-1. BSDL File** (Sheet 6 of 10)

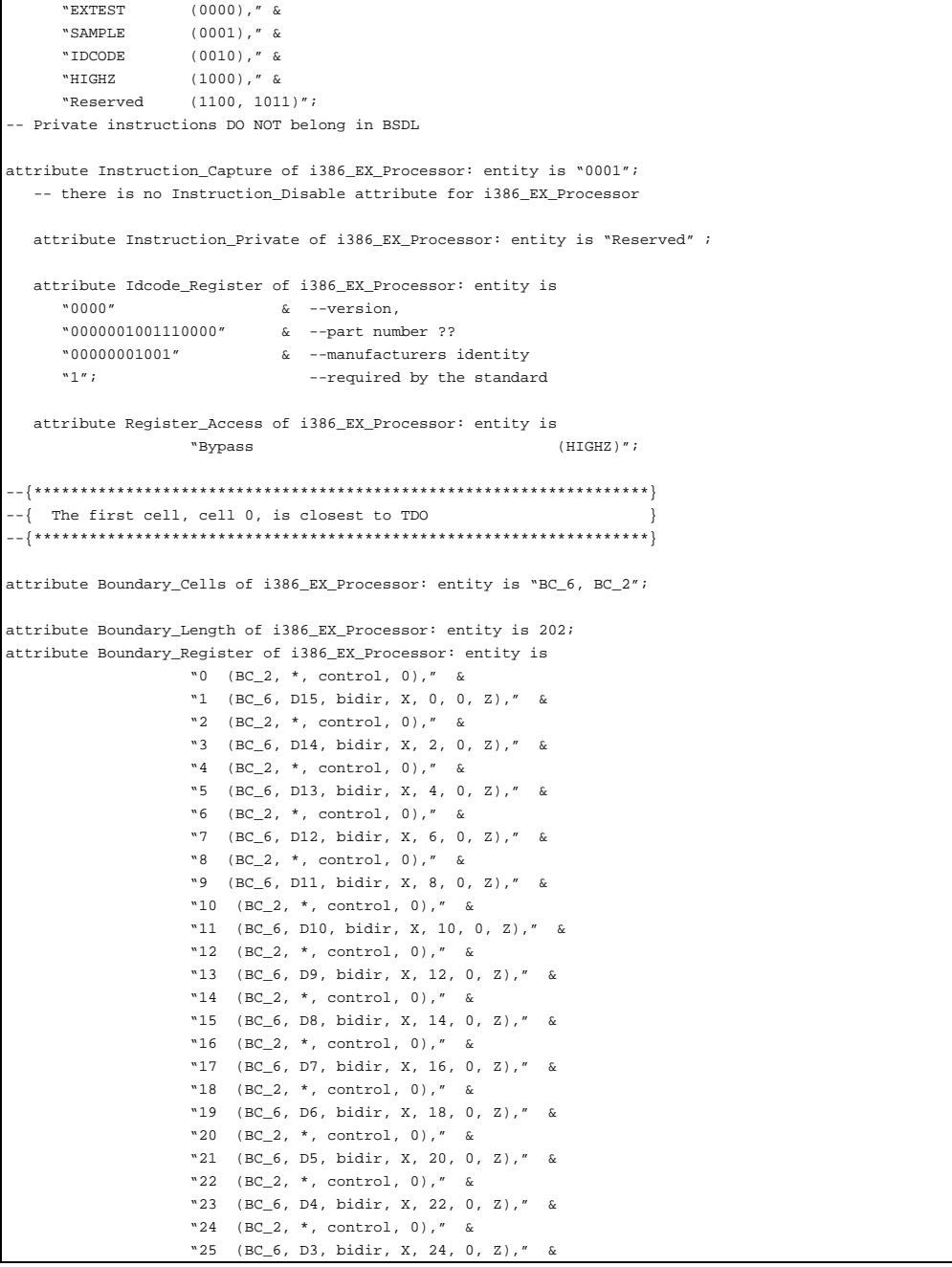

# $int_{\mathbf{C}}$

## **Table B-1. BSDL File** (Sheet 7 of 10)

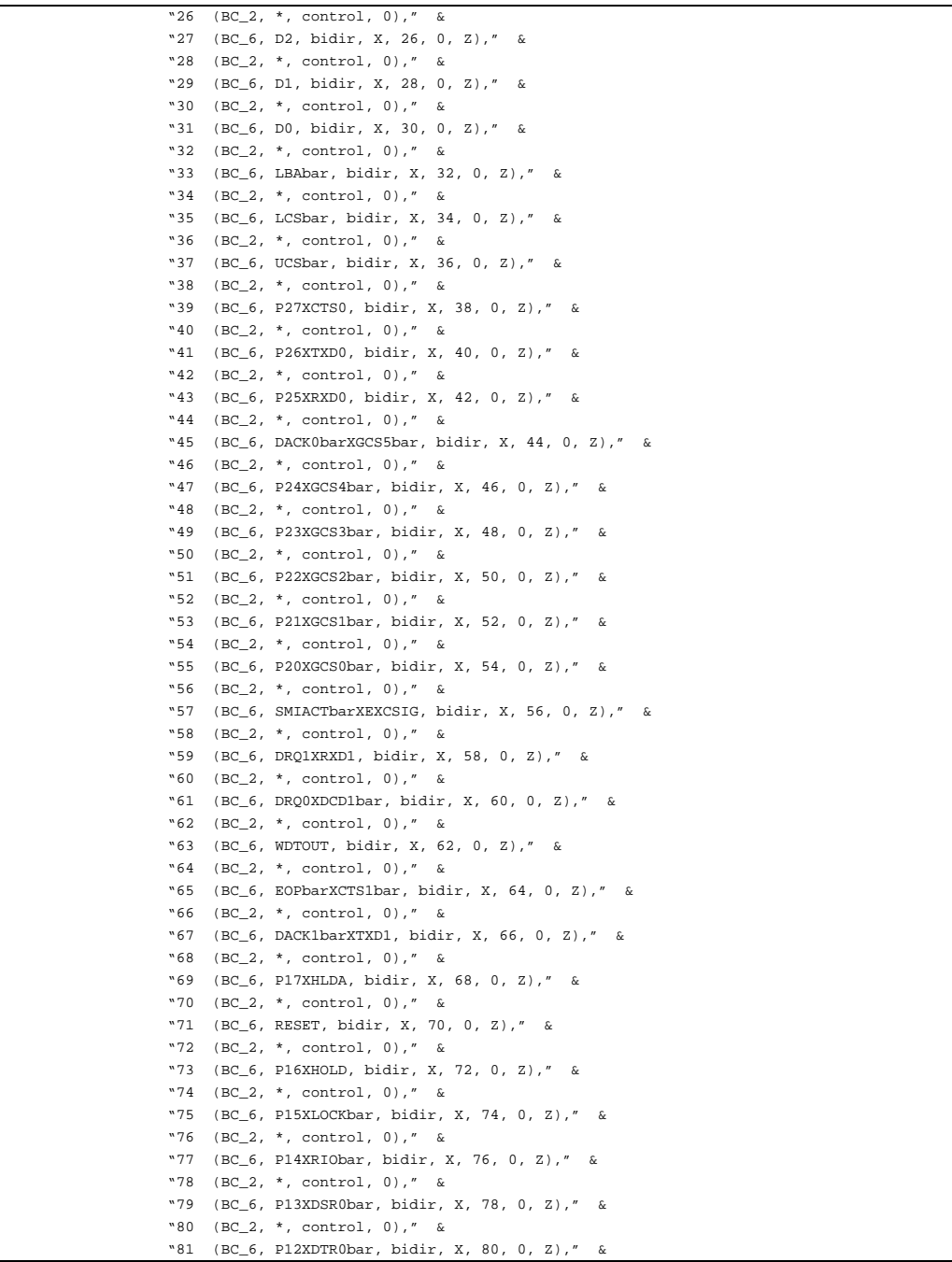

## **Table B-1. BSDL File** (Sheet 8 of 10)

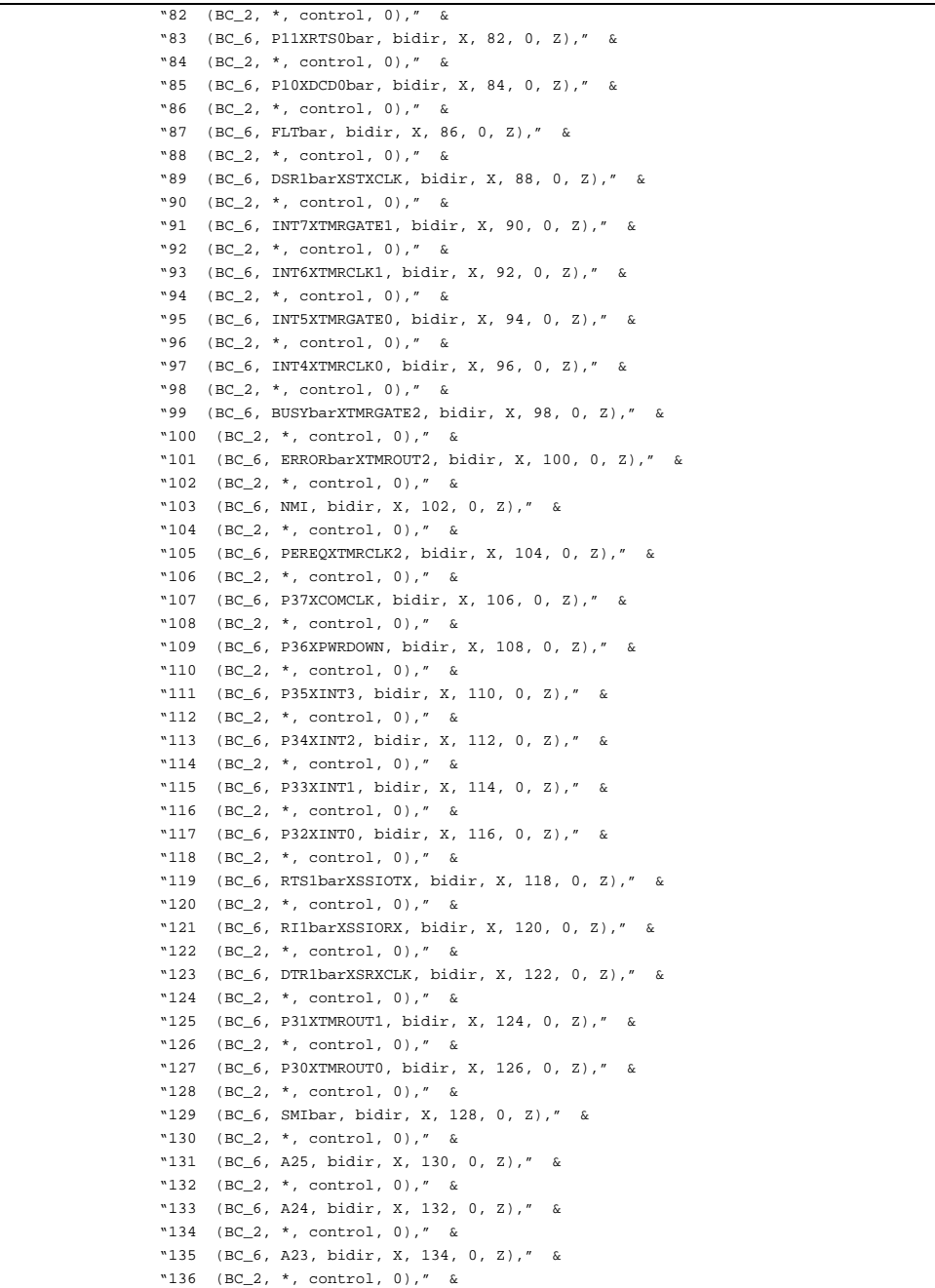

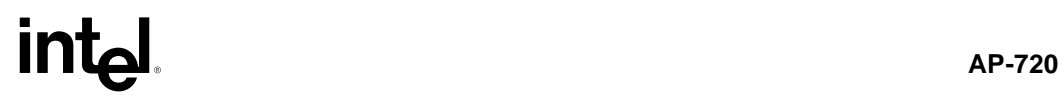

## **Table B-1. BSDL File** (Sheet 9 of 10)

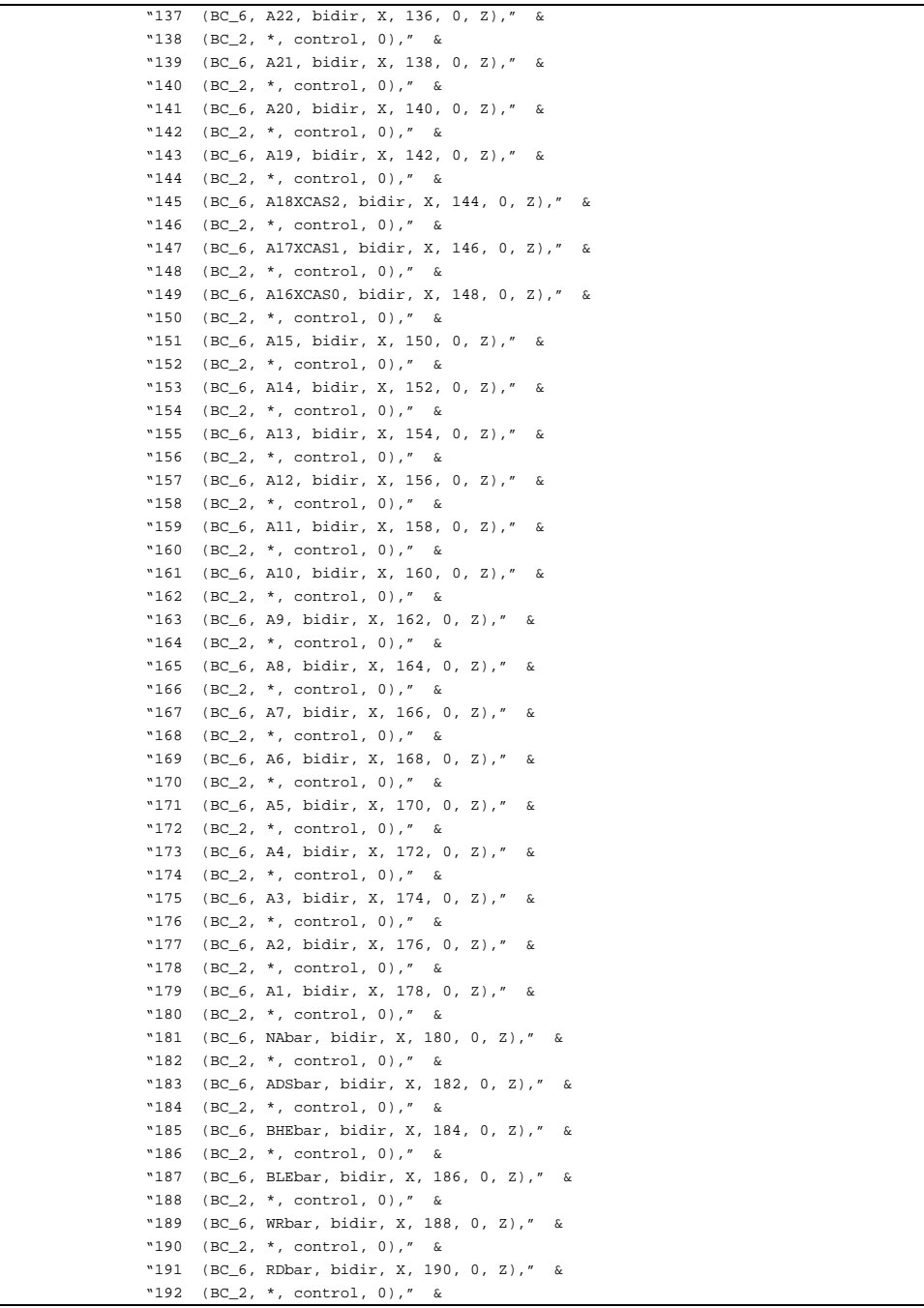

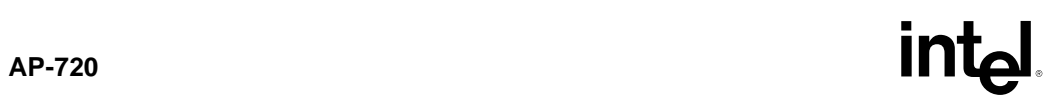

## **Table B-1. BSDL File** (Sheet 10 of 10)

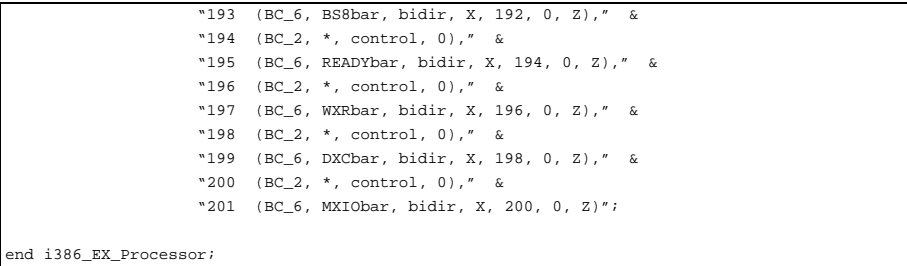

B-10